## CONTENIDO

- 1. Precauciones de seguridad
- 2. Introducción
- 3. Especificaciones de funcionamiento
- 4. Solución de problemas

## 1. PRECAUCIONES DE SEGURIDAD

- Evite arrojar o golpear su eBook.
- No lo use en entornos extremadamente fríos, cálidos o húmedos por tiempo prolongado. Evite exponerlo al sol.
- No utilice el dispositivo cerca de campos magnéticos o electroestáticos.
- Si el dispositivo se moja o salpica con cualquier líquido apáguelo inmediatamente y séquelo. Espere a que este totalmente seco para volver a encenderlo.
- Para limpiar el dispositivo, utilice un paño levemente húmedo. Evite usar alcohol o cualquier otro producto abrasivo.
- Realice backups periódicos para evitar la pérdida de información ante cualquier inconveniente con el dispositivo. I-Joy no se responsabiliza de la perdida de datos.
- No intente reparar el dispositivo por su cuenta, esto anulará inmediatamente la validez de su garantía.

## RECICLAJE AMBIENTAL.

No tire nunca el equipo al contenedor de basura.

Pida información en su Ayuntamiento sobre las posibilidades para una correcta eliminación que no afecte al medio ambiente. La caja de cartón, el plástico contenido en el embalaje así como las piezas que forman parte del dispositivo, se pueden reciclar conforme a la normativa vigente en España.

Cuando el equipo haya llegado al final de su vida útil, deberá ser llevado a los centros de recogida previstos (p.e. Puntos limpios municipales).

## 2. INTRODUCCIÓN

Gracias por elegir nuestro eBook. Esta breve guía le permitirá conocer rápidamente todas las funciones de su dispositivo. Lea atentamente antes de comenzar a utilizarlo para poder disfrutar al máximo su potencial.

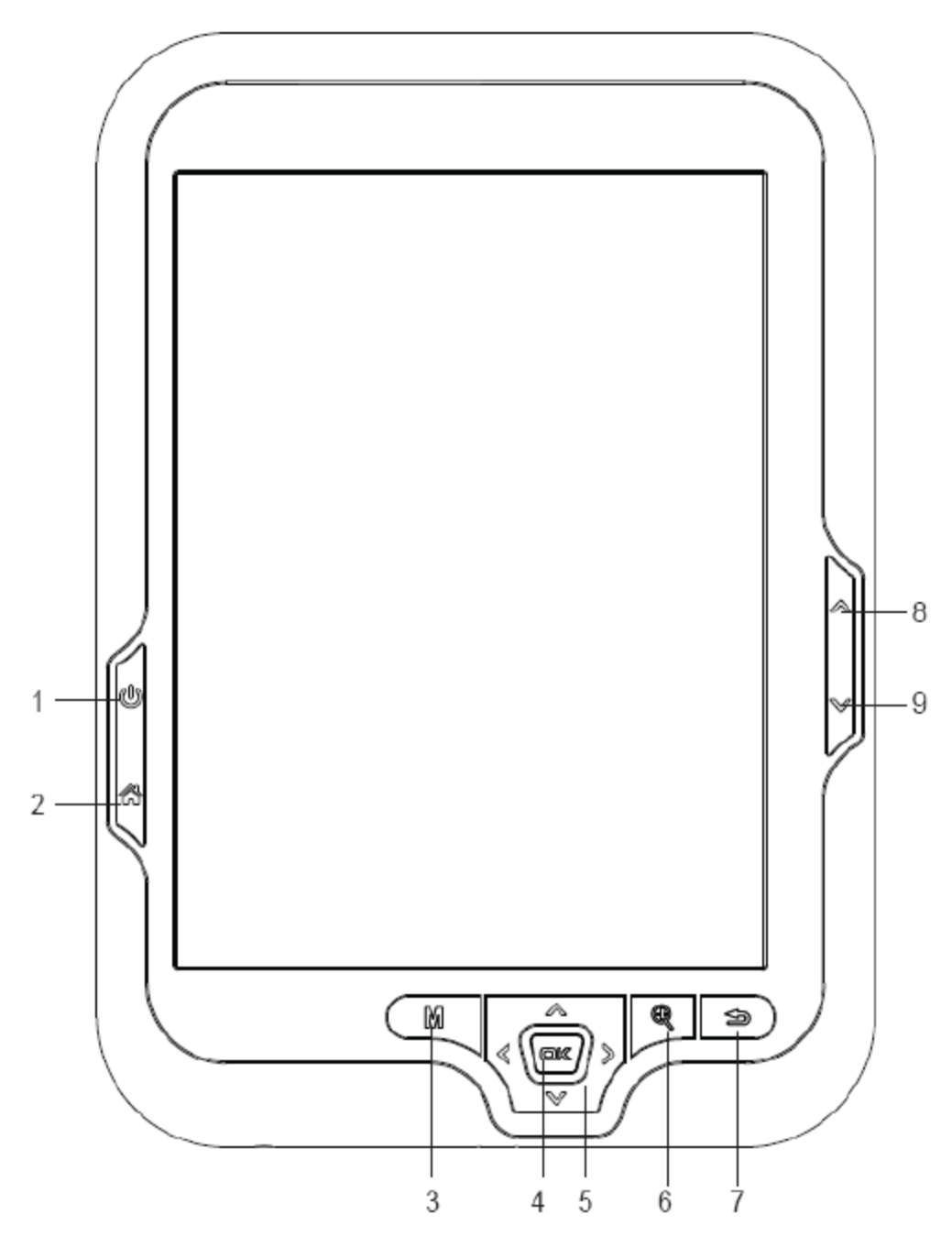

#### 2.1 VISTA GENERAL DEL DISPOSITIVO

1- Power ON/OFF: Mantener este botón presionado durante unos segundos para encender el eBook. Aparecerá la pantalla de inicio. Para apagar, mantener presionado el botón nuevamente.

- 2- Menú: Accede al menú principal.
- 3- Opciones: Accede al menú desde la pantalla de lectura. Presione para cambiar el modo de visión a fotos o lista.
- 4- OK: Confirma la selección de una opción.
- 5- Control de navegación: Tocar para desplazarse hacia arriba/abajo/izquierda/derecha en los diferentes menús. Durante la lectura, o la reproducción de imágenes, este control es utilizado para abrir el archivo o elemento anterior/siguiente.
- 6- Zoom: Accede a la configuración de las fuentes durante la lectura. En el modo visualización de imágenes, este botón permite acercar/alejar una imagen.
- 7- Volver/Cancelar: Cancela una selección y regresa al menú anterior.
- 8- Anterior: Durante la lectura, este botón le permite regresar a la página anterior. En el modo navegación, le permite ir a la página anterior de la lista.
- 9- Siguiente: Durante la lectura, este botón le permite ir a la página siguiente. En el modo navegación, esta opción le permite ir a la página siguiente de la lista.

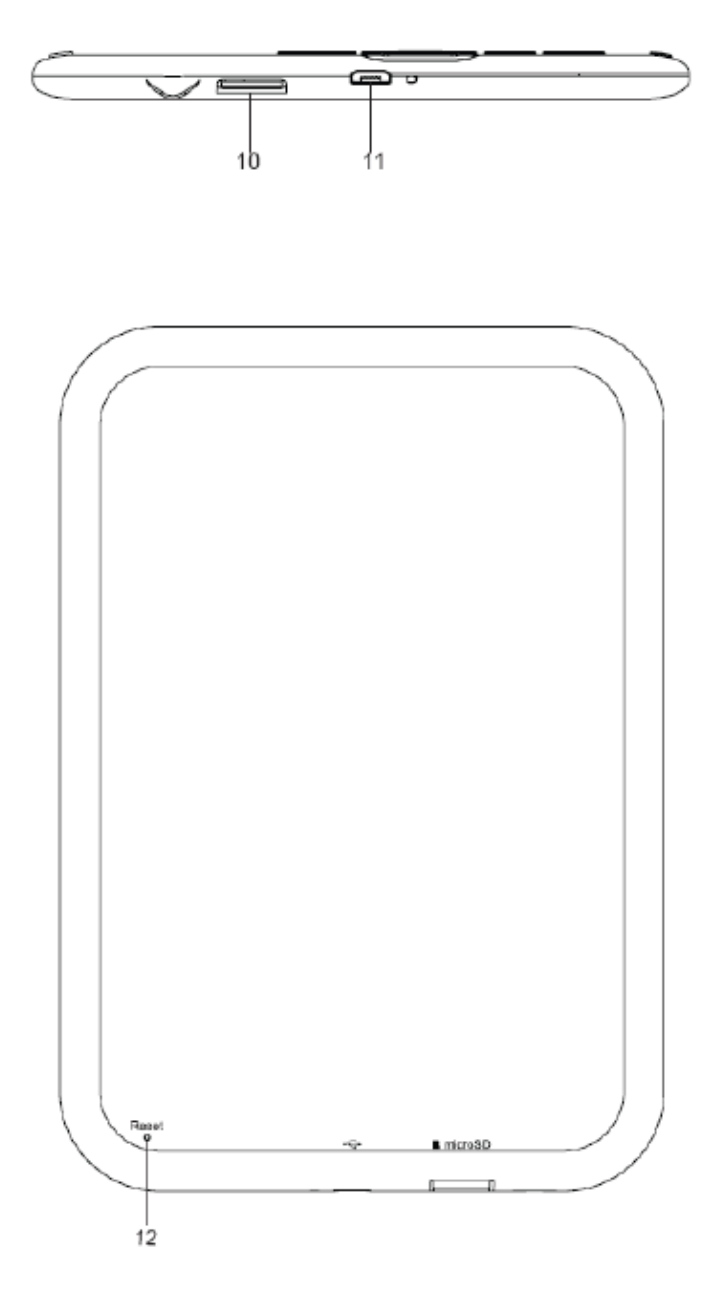

- 10- Ranura para tarjeta Micro SD.
- 11- Micro USB: Para la transferencia de archivos y cargar la batería.
- 12- Reset: Reinicia el dispositivo cuando este no responde. Presione el botón empleando un objeto fino y punzante.

## 3. ESPECIFICACIONES DE FUNCIONAMIENTO

## 3.1 CONSIDERACIONES PREVIAS

1. Recomendamos hacer una carga completa de la batería antes del primer uso del dispositivo. Para ello, conéctelo utilizando el cargador incluido en la caja del producto o utilice el cable USB para conectarlo al ordenador.

2. Las primeras tres cargas de batería deberán durar alrededor de 12 horas cada una. Hacer esto las tres primeras veces le asegurará una mayor vida útil de la batería, brindándole además un mayor tiempo de uso cada vez que la cargue. Las cargas siguientes de la batería requieren cerca de 5 horas para completarse.

3. El eBook se encuentra equipado con una batería de Litio recargable. Cuando el nivel de batería está bajo, conecte el dispositivo utilizando accesorios originales de fábrica para evitar cualquier inconveniente y la suspensión de la garantía.

#### 3.2 ENCENDER / APAGAR

Presione y mantenga durante unos segundos la tecla POWER para Encender/Apagar el dispositivo.

#### 3.3 ADMINISTRACION DE ARCHIVOS

Desde un ordenador es posible borrar u organizar archivos. Al conectar el dispositivo a un ordenador, el eBook se bloquea y no es posible utilizarlo hasta que finalice la transferencia de archivos y la conexión.

La memoria interna del dispositivo se encuentra organizada en carpetas diferentes. Es posible borrar u organizar las carpetas. Asimismo, también es posible gestionar los ficheros almacenados en la tarjeta Micro SD.

#### 3.4 USAR TARJETAS MICRO SD

El dispositivo soporta tarjetas MicroSD para almacenar cientos de libros e imágenes:

- Maxima capacidad de la tarjeta MicroSD: 32GB
- Para comenzar inserte la tarjeta con los contactos hacia abajo y la etiqueta hacia arriba (teniendo el eBook con la pantalla hacia abajo)

Para retirar la tarjeta MicroSD empujarla suavemente y será expulsada.

## *Notas:*

- *El dispositivo le indicará cuando haya una tarjeta MicroSD insertada.*
- *Si el eBook no reconoce la tarjeta, sacarla y reiniciar el dispositivo.*
- *No sacar la tarjeta mientras se está transfiriendo la información.*
- *Por seguridad, si es necesario formatear la tarjeta, realizar antes un backup de la información para evitar la pérdida de datos importantes.*
- *Para ver y buscar archivos almacenados en la tarjeta, ejecutar el explorador de archivos.*
- 3.5 PRIMEROS PASOS

Menú Principal:

El Menú principal aparece automáticamente al encender el dispositivo. Es posible regresar al menú principal siempre que sea necesario, presionando el botón  $\widehat{\omega}$ 

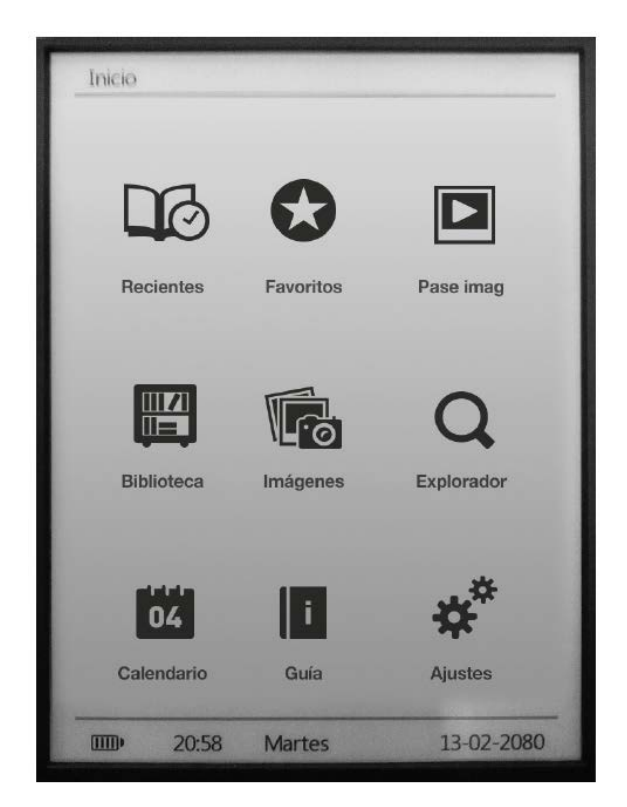

Librería: Accede a los libros guardados en la memoria interna del dispositivo o en la tarjeta MicroSD.

**Fotos: Accede a las imágenes almacenadas en la memoria interna del dispositivo en la** tarjeta MicroSD.

Diapositivas: Accede al modo de reproducción de diapositivas.

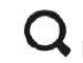

 $\mathbf Q_\text{explorador: Inicia}$ el explorador de archivos.

Favoritos: Accede a los eBooks marcados como favoritos.

Leídos recientemente: Accede a la lista de los últimos libros leídos.

Configuración: Inicia el menú de configuración del sistema.

l١ Manual: Es la versión PDF de esta guía de instrucciones.

04 Calendario: Inicia la función de Calendario.

#### 3.6 LIBRERÍA

Aquí es posible ver todos los libros incluidos en la memoria interna del dispositivo así como también los guardados en la tarjeta externa.

El modo visualización de la librería se puede modificar presionando el botón  $\mathbb M$ en el dispositivo.

Para abrir un libro mover el cursor hasta el titulo deseado y presionar la tecla OK.

*Nota: Si el libro se encuentra almacenado en la tarjeta MicroSD, podrá verse en la librería, pero no podrá ejecutarse si la tarjeta ha sido extraída del dispositivo.*

## 3.7 FUNCIONES DE LECTURA

En la pantalla de lectura de su eBook, es posible acceder a un menú de funciones de lectura presionando el botón $\mathbb M$ :

- Ir a la página: Dirige directamente al número de página deseado. Usar el cursor para seleccionar el número de página en pantalla y tocar OK para confirmar.
- Añadir Marcador: Para una mejor experiencia de lectura es posible incluir marcadores. De este modo, las páginas aparecen organizadas y accesibles cuando las necesite. El límite de marcadores por libro es cinco.
- Abrir marcador: Accede al menú de marcadores guardados.
- Borrar marcador: Elimina un determinado marcador.
- Modo automático: Comienza el modo de lectura automático en el cual es posible configurar el tiempo de paso de las paginas (5, 10, 20, 30, 50 o desactivado).
- Rotación de la pantalla: Es posible seleccionar los siguientes modos: Rotación activada/desactivada o Rotación manual.
- Actualización de pantalla: Selecciona el modo en que se actualizan las pantallas. Los modos que se pueden seleccionar son: Actualización total a cada página o actualización parcial cada cinco páginas. La actualización parcial asegura un mayor rendimiento de la batería.
- Modo Nocturno: Activa/Desactiva el modo de lectura en oscuridad. Fondo oscuro y letra clara para leer cómodamente en sitios con poca luz.
- Añadir a Favoritos: Añade un eBook a la lista de Favoritos para poder acceder a él fácilmente desde el menú principal.

En el modo de lectura de un eBook, presionar la tecla para acceder a las siguientes funciones:

- Tamaño de fuente: Menú de selección entre diferentes tamaños de fuente disponibles.
- Tipo de fuente: Función solo disponible en los formatos eBook EPUB y FB2. Permite seleccionar entre cuatro diferentes tipos de fuente.

## 3.8 FOTOS

Esta opción permite visualizar todas las fotos almacenadas en la memoria interna del eBook y en la tarjeta interna.

Desde el menú principal seleccionar **la para ingresar en la galería.** 

Para seleccionar cómo se verán las imágenes, presionar M. Hay dos modos posibles: Imágenes o lista.

Durante la visualización de las imágenes, tocar  $\mathbb M$ para configurar las siguientes funciones:

- Diapositivas: Activas/Desactivar la reproducción automática de imágenes (modo Diapositivas). También es posible establecer el intervalo entre cada diapositiva 5, 10, 20, 30, 50 segundos o desactivado.
- Rotación de pantalla: Activar/Desactivar la rotación automática de la pantalla.

## 3.9 EXPLORADOR DE ARCHIVOS

Esta función permite visualizar todos los documentos almacenados en la memoria interna del eBook y en la tarjeta MicroSD. Toque el icono  $\mathbf Q$  para acceder.

3.10 FAVORITOS

Esta opción permite acceder a los libros marcados como favoritos. Desde el menú principal, toque el icono **para acceder a los Favoritos.** 

Pulsando  $\mathbb M$ es posible marcar un libro como favorito mientras se está levendo. El libro será guardado automáticamente. El límite de eBooks favoritos es de nueve.

## 3.11 LEIDOS RECIENTEMENTE

Esta función permite ver los últimos libros leídos en el dispositivo. Desde el menú principal, tocar  $\Box$  para acceder a la lista de leídos recientemente.

## 3.12 MODO DIAPOSITIVAS

Tras fijar el intervalo de tiempo entre cada imagen durante la reproducción, seleccionar el icono desde el menú principal para comenzar la reproduccion de manera inmediata.

## 3.13 CALENDARIO

Desde el menú principal seleccionar el icono **para acceder al calendario de sistema**. Es posible cambiar el mes seleccionando <o> en el control de navegación. Seleccionando y manteniendo <o>, se pasa de año. Seleccionando brevemente el botón de navegación cambia la fecha.

## 3.14 CONFIGURACIÓN

Desde el menú principal, pulse  $\mathbf{\ddot{F}}$  para acceder al menú de configuración. La configuración abarca las siguientes funciones:

- Idioma
- Fecha y Hora del sistema
- Apagado automático (por tiempo)
- Comenzar leyendo: permite seleccionar las opciones "libro" o "inicio". La primera habilita el encendido del dispositivo mostrando el último libro leído. La otra opción muestra la pantalla de inicio al encender el dispositivo.
- Limpiar el historial de libros leídos
- Restablecer la configuración original de fabrica
- Información del sistema (memorias, capacidad de almacenamiento,…)

3.15 MANUAL

Desde el menú principal toque el icono **del para ver la versión digital del manual de usuario del** dispositivo.

## 4. SOLUCIÓN DE PROBLEMAS

### **El dispositivo no enciende.**

- Puede estar agotada la carga de la batería.
- Cargar el dispositivo utilizando el cable USB al menos durante una hora. Presione el botón de POWER.
- Si el eBook está conectado a un ordenador, desconectarlo y presionar POWER.
- Reinicie el dispositivo presionando el botón de RESET.
- Podría ser necesaria una actualización del firmware a la última versión disponible en la web.

## **La duración de la batería parece poca.**

- Asegurar que las cargas de la batería que se realicen sean completas al 100%.
- La batería no ha sido cargada completamente. Cargar el dispositivo durante al menos cinco horas.

## **No es posible leer o abrir un eBook.**

- Verificar que el formato del eBook sea compatible con el dispositivo.

#### **El dispositivo no funciona durante la conexión USB.**

- No es posible operar el dispositivo mientras está conectado a un ordenador para evitar daños en la memoria interna o en la tarjeta MicroSD.

#### **La tarjeta MicroSD no es detectada.**

- Si después de insertar la tarjeta no hay respuesta, retirar e intentar nuevamente.
- No sacar la tarjeta durante la carga de datos para evitar daños permanentes en la misma.
- Realizar un backup de la información y después formatear la tarjeta. Intentar nuevamente la lectura de la misma.
- Verificar que la tarjeta sea de tipo MicroSD de hasta 32GB de almacenamiento.

#### **¿Por qué algunos documentos EPUB no se ven adecuadamente?**

Muchos editores y softwork soportan este formato, pero lo hacen sin fijar un estándar. De este modo, uno de los problemas más comunes resulta ser la variación de los formatos, errores de sangría y espacios en los documentos EPUB. Podrían encontrarse este tipo de errores también en otros formatos.

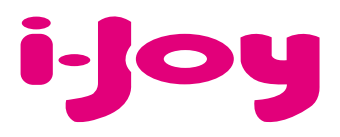

# HOJA DE GARANTÍA

Estimado cliente,

Para la tramitación de garantía es imprescindible que nos envíe por Fax (91 433 65 67) o por e-mail (rma@ijoy-international.com) este formulario relleno junto a una copia del ticket de compra del producto. Recuerde leer atentamente nuestras condiciones de garantía.

# Datos de contacto. Nombre y Apellidos: DNI o NIF: Dirección: Localidad: Provincia: Código Postal: Teléfonos de contacto: E-mail: Información de producto. Modelo de producto: Referencia (si la incluyera): EAN o código de barras: Número de serie (S/N):

Especifique la incidencia de manera detallada, ya que se testeará lo descrito por Ud. devolviéndole el producto en caso de correcto funcionamiento, con el cargo correspondiente incluidos los gastos de recepción/envío:

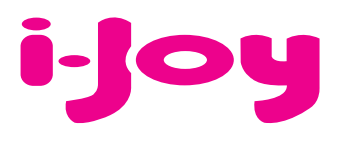

# CONDICIONES DE GARANTÍA

1. Para la tramitación de la garantía todo producto deberá ser entregado a i-Joy preferiblemente en su embalaje original, junto con todos los accesorios, manuales, cables y drivers que pudiera contener en origen. En caso contrario, i-Joy no se hará cargo de los desperfectos que se puedan ocasionar durante el transporte.

2. Para poder tramitar la GARANTIA es necesario una copia del justificante de compra.

3. La reparación de los productos se realizará conforme al problema reportado por el cliente, indicando de forma clara y lo más específicamente posible donde se encuentra la incidencia, para poder solventarla de manera correcta. En el caso de que no exista avería, se podrán aplicar gastos de diagnosis y envío.

4. El cliente deberá haber realizado una copia de seguridad de los datos ya que durante el proceso de reparación puede existir la posibilidad, de que los datos sean borrados. En cualquier caso i-Joy no se hace responsable de la pérdida de información contenida en discos duros, así como de cualquier accesorio no original, ya sean, baterías, tarjetas de memoria, CD´s, DVD´s…

5. En el caso de la imposibilidad de reparación del material, el producto podrá ser sustituido por otro de características similares o superiores, teniendo en cuenta el estado en el que llegue el mismo.

6. La garantía cubre únicamente los fallos causados por deficiencias de fabricación, por tanto no cubre daños por mal uso, modificación o daños físicos por accidente de cualquier naturaleza u ocasionadas por el cliente. NO POSEEN GARANTÍA: Accesorios, piezas sometidas a un desgaste por uso natural. La garantía quedará anulada cuando el producto fuera objeto de una utilización diferente para la cual fue concebida.

7. En el caso de fallos en puntos de pantalla llamados "píxeles muertos o brillantes", de las pantallas de TFT, la norma (ISO 13406/2), establece un número máximo de puntos, para declararse las pantallas como defectuosas. Por tanto se seguirá esta normativa como guía, para la consideración de un equipo como defectuoso.

8. Las fuentes de alimentación, cargadores y baterías solo tendrán una garantía limitada de 6 meses siempre y cuando hayan sido operadas dentro de las condiciones establecidas para un correcto funcionamiento y no hayan sido sometidas a sobre tensiones y/o sobrecargas.

9. Será necesario que: el equipo tenga el número de serie legible; que el precinto de seguridad de la garantía se encuentre sin manipular y en perfecto estado; que el equipo disponga de todas las etiquetas de cualquier componente del mismo para poder tramitar la GARANTIA.

10. El período de garantía comienza en el momento de la adquisición del producto. La reparación o sustitución del mismo no dará lugar a una prorrogación del período cubierto por garantía.

11. En el caso de que el producto no esté cubierto por la GARANTIA, el presupuesto de reparación deberá ser aprobado por el cliente.

En caso de no asentimiento del presupuesto, el cliente, deberá abonar los gastos que hubieran podido ocasionarse por diagnosis, manipulación y transporte.

12. Una vez reparado el producto y tras la notificación al cliente, este dispondrá de 10 días laborables para la recogida del mismo. Una vez pasado este período se podrá cobrar una tarifa de almacenamiento diario establecida en función del volumen.

# **DECLARACIÓN DE CONFORMIDAD**

Por medio de la presente i-Joy Europe International S.L. declara que el Ketab Premier cumple con los requisitos esenciales y cualesquiera otras disposiciones aplicables o exigibles de las disposiciones de la Directiva 2004/108/CE.

Nombre del suministrador: I-JOY EUROPE INTERNATIONAL, S.L C/ MARIO ROSO DE LUNA, 31 28022 - MADRID, ESPAÑA TEL: +34 91 551 1787 B86300548

Declaramos bajo nuestra exclusiva responsabilidad la conformidad del producto:

Nombre de Producto: Lector de libros

Modelo: Ketab Premier Marca: i-Joy País de fabricación: RPC

Cumple con las disposiciones de la Directiva 2004/108/CE (2004/108/CE del Parlamento Europeo y del Consejo de 15 de diciembre de 2004) y declaramos el cumplimiento de los siguientes estándares:

**EN55022: 2010 EN55024: 2010 EN61000-3-2:2006+A1:2009+A2 EN61000-3-3:2008**

CE

6300548

Fernando Robles / Administrador Madrid, a 31 de octubre de 2013

## CONTENT

- 1. Precautions
- 2. Introduction
- 3. Operating instructions
- 4. Troubleshooting

#### 1. PRECAUTIONS

- Avoid throwing or hitting your device.
- Do not use it with extreme weather conditions such as cold or hot too long time. Keep it safe from the sunlight.
- Do not use the device near magnetic or electrostatic fields.
- If the device happens to be splashed with water or any other liquid, turn it off immediately and dry it with a cloth. Wait until it is totally dry to turn it back on.
- Avoid using abrasive products such as alcohol to clean the device. Use only a wet cloth.
- Backup your data often. I-Joy is not responsible for any loss of important data.
- Do not repair your device yourself; it will avoid the warranty provided.

#### **RECYCLE**

Do not throw this device or any of its parts to the garbage.

Ask at your local council about the possibilities for proper disposal without compromising the environment. The cardboard box, the plastic contained in the packaging as well as the component parts of the device can be recycled in accordance with the European Law.

When the device has reached the end of its useful life, it must be brought to a collection center.

#### 2. INTRODUCTION

Thank you for purchasing this eBook. The following sections provide an overview of your new device and its basic features. Please read carefully before start using the product.

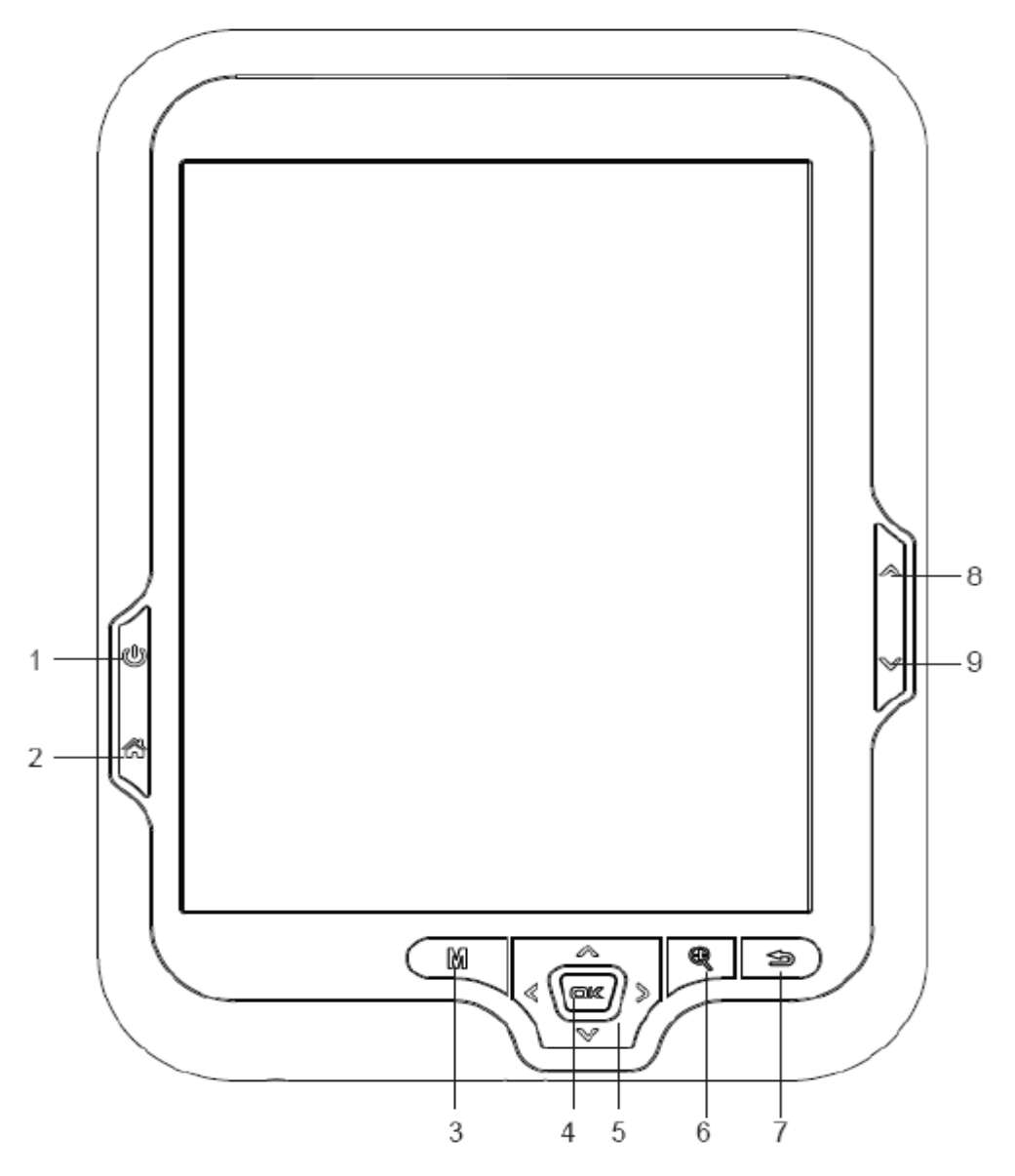

## 2.1 GENERAL VIEW OF THE DEVICE

- 1- Power ON/OFF: Press until the eBook turns ON. The starting takes a few seconds and the welcome screen will be displayed. To power OFF keep pressing the Power button.
- 2- Main Menu: To Access the main menu.
- 3- Options: To Access the option menu during Reading. Press to change the view to thumbnails or list view.
- 4- Enter Button: To confirm a selection.
- 5- Navigation Button: To move up/down/left/right on the different menus. During Reading, playback or image visualization is used to open the previous/next file.
- 6- Zoom Button: To Access the front settings menu during reading. During images visualization is used to zoom in/zoom out.
- 7- Return/Cancel: To cancel selection or return on previous menu.
- 8- Previous Button: During reading, move to the previous page. In navigation mode, move to the previous page in the list.
- 9- Next Button: During reading, move to the next page. In navigation mode, move to the next page in the list.

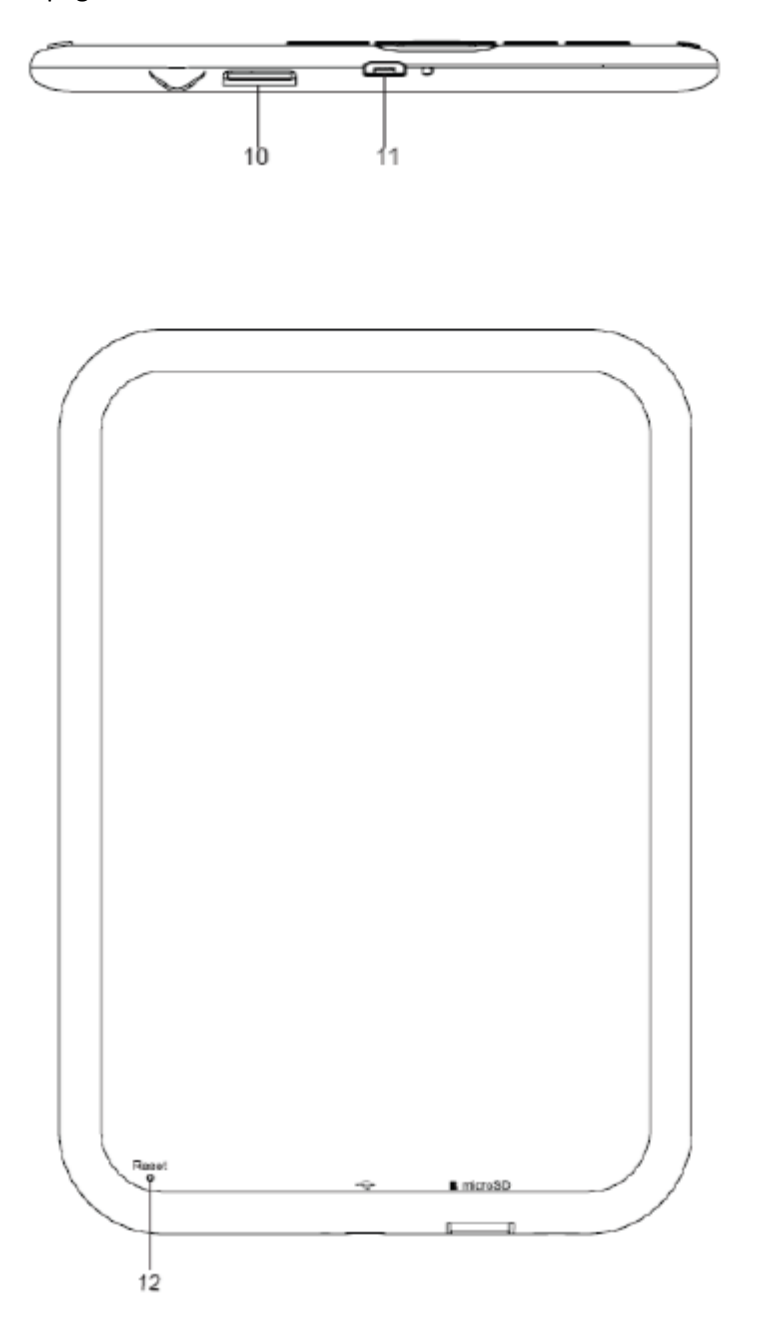

10- Micro SD card slot.

- 11- Micro USB Jack for data transfer or battery charging via computer.
- 12- Reset Button to restart the device when it is not working properly. Press the button with a small and thin object.

## 3. OPERATIONING INSTRUCTIONS

## 3.1 PREVIOUS CONSIDERATIONS

1. We recommend making a full charge of the battery before first use. Connect the eBook through the supplied USB cable to your personal computer. Or use the supplied USB cable and the adapter to charge.

2. We recommend that the first three charges of the battery are 12 hours each; with this you will extend the battery life and will give you a longer use time. The following chargers only will require about 5 hours to fully charge the battery.

3. Your eBook is powered by a special Li-ion polymer rechargeable battery. When the battery becomes low, connect the reader through the micro USB cable to your computer USB port. Or use the supplied USB cable and the adapter to charge.

## 3.2 POWER ON/OFF

To power your eBook press the POWER button for 2 seconds to turn on/off the device.

## 3.3 FILES MANAGEMENT

From the browser of your computer you can copy, delete and organize files or folders. When you connect the device to the computer, the eBook is blocked and it is not possible to use it until the connection is completed.

The internal memory files are organized in multiple folders. You can create, delete and organize internal folders. If you have a MicroSD card inserted, the device will compile all the information stored in it.

## 3.4 USING MICRO SD CARDS

This eBook supports standard MicroSD cards for storing thousands of books and pictures:

- Supports standard MicroSD cards up to 32GB
- To begin, slide in the card into the slot, be sure that contacts of the card must be face down and the label face up (holding the device with the screen facing down)
- To eject the card, just gently push it and it will be expelled.

## Notes:

- You will know when the MicroSD is ready to use when it appears as Card device in the Explorer.
- If MicroSD card cannot be recognized by the device, you should remove the MicroSD card again and reboot the device.
- When the system is reading or writing data, please do not remove the memory card or reset the system.
- If you need to reformat the MicroSD card please create a backup copy of your files previously and format the MicroSD card.
- To perform a search of the files stored in the memory card access to the Explorer menu.

#### 3.5 FIRST STEPS

Main Menu:

The main menu appears automatically when power on the eReader. You can return to the Main Menu always you need by pressing on the  $\bigotimes$  button.

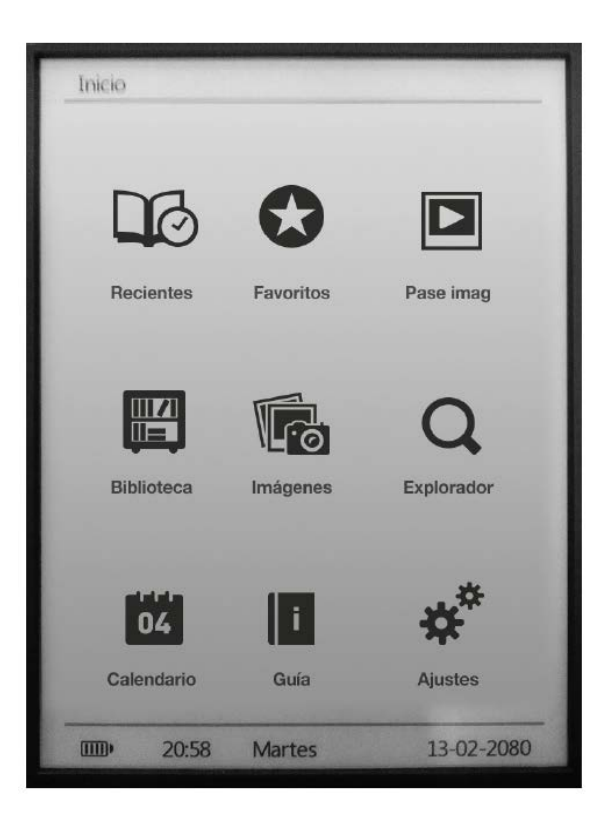

Library: Access to the explorer for the eBooks stored in the reader internal memory (flash memory) or at the MicroSD memory card.

Photo: Access to the explorer for the images files stored in the reader internal memory (flash memory) or at the MicroSD memory card.

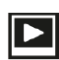

Slide Show: Access to flip mode for the images stored in the reader.

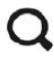

**Q** Explorer: Open the files explorer.

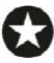

Favorites: Access to all the Ebooks you have marked as Favorites.

Last Read: Access to the last read eBooks list.

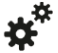

Settings: Access to the system settings menu.

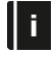

**USER Manual: Access to the eReader user manual.** 

**O4** Calendar: Access to the Calendar function.

#### 3.6 LIBRARY

Display all the ebooks included in the internal memory or external MicroSD memory card.

You can select how the ebooks browser displays by pressing the  $\mathbb M$  options button on your device: list or thumbnails mode.

To open an ebook moves the cursor to the desired book with the navigation buttons and press the enter button.

Note: If the file is stored on a MicroSD will be displayed in the list but can not be opened if the MicroSD card has been extracted.

## 3.7 EBOOK READING FEATURES

After opening an ebook, you can use these features to make appropriate adjustments.

To access these features press the  $\mathbb M$  options button:

- Go to page: To go to the desired page enter the exact page number, use the navigation button to select the page number appears on the screen and to confirm press the enter button.
- Add bookmark: To improve the reading experience you can add bookmarks. The bookmarks are organized and accessible when you require. Access to this option to add a bookmark.
- Get bookmark: To open a bookmark.
- Delete bookmark: To delete a bookmark.
- Auto mode: To start the automatic reading. You can define the turning pages time as follows: 20 seconds, 30 seconds, 40 seconds, 1 minute or off.
- Screen Rotate set: To rotate the screen vertically and horizontally. You can choose from the following functions: automatic rotation enabled (g-sensor), disable or manual rotation.
- Screen refresh: Select the screen refresh mode. You can choose a total refresh each age or a partial refresh every 5 pages. The partial refresh guarantees a higher level of battery life of your eReader.
- Night mode: Enable/unable the night mode. This function changes the background color to black and the font color to white making easier to read poorly-lit rooms.
- Add to favorites: Add the current ebook to the favorites list. You can quickly access to the ebooks marked as favorites selecting the icon from the main menu. By pressing the enter button you can access the settings menu font size and type.

When reading books, access these features press the  $\bigcirc$  Zoom Button:

Font size: Choose from 5 different font sizes available on your eReader: S, M, L, XL, XXL.

Font type: select from 4 different font types on your eReader. This option is available only for epub and fb2 formats.

#### 3.8 PHOTOS

This option allows you to access to the complete library of images files stored in the reader internal memory (flash memory) or at the MicroSD memory card.

From main menu, select the **Fo** icon to access to the pictures menu.

You can select how the photos browser displays by pressing the  $\mathbb M$  options button on your device: list or thumbnails mode (preview of the images).

During images visualization by pressing the  $\mathbb M$  options button on your device, you can select:

- Sliders: to enable/disable the automatic images playback. You can set interval time for a slide show: 5 Sec, 10 Sec, 20 Sec, 30 Sec, 50 Sec or off.
- Screen rotation: to enable/disable the automatic screen rotation (g-sensor).

## 3.9 EXPLORER

From this option you can explore all the files stored in the reader internal memory (flash memory) or at the MicroSD memory card. Select the  $\Omega$  icon on main menu to access the Explorer.

## 3.10 FAVORITES

This option allows you to access the books marked as Favorites. From main menu, select the icon to open the Favorites Menu. All the books marked as favorites will be displayed.

To add an ebook to your favorite list just add it from the  $\mathbb M$  options button, when reading. The file will be automatically marked as favorite. You can add up to 9 ebooks as favorites.

## 3.11 LAST READ

From this option you can access to the last read ebooks. Select the  $\Box\!\!\!\!\! \bullet$  icon on main menu to access the last read list.

### 3.12 SLIDESHOW MODE

After setting the time interval between images during playback, select the icon  $\Box$  from the main menu to begin playback immediately.

## 3.13 CALENDAR

From this option you can access to calendar list. Select the <sup>04</sup> icon on main menu to access the list. You can change month by short press side previous and next button, change year by long press side previous and next button, and choose date by short press of navigation button.

#### 3.14 SETTINGS

From Main Menu you can access to the Settings menu by selecting the  $\mathbf{\ddot{F}}$  icon. The Settings menu comprises the following features:

- Language.
- Time and Date.
- Auto-off (timer to shut down the system).
- Start reading: Option "book" turns on the device and shows your last reading and the "home" options turns on the device on the main screen.
- Clear reading history.
- Restore to factory default settings.
- System Information: displays the information of your eBook reader (Model No., FW version, available internal memory size and available memory in the MicroSD card).

#### 3.15 MANUAL

From Main Menu select the  $\|\cdot\|$  icon Manual to access the Digital version of the User Manual

#### 4. TROUBLESHOOTING

#### **The device hang or cannot be switched on**

- If battery has been fully deplete the device will not have enough capacity to power on.
- Charge the device using the USB cable at least for one hour. Press the POWER button.
- If you have the eReader connected to the computer, please disconnect and press the POWER button.
- Restart the device by pressing the Reset button.
- As last resource we recommend you to update the firmware with the last version available in our website.

#### **Battery capacity seems short.**

- The battery was not used for a long time. Please charge the device completely.
- The battery is not fully charged. Please charge the device for at least 5 hours.

#### **Cannot read/oped an ebook.**

Check if the ebook format is supported by device.

#### **The device cannot be operated during micro USB connection.**

The device cannot be operated while it is transferring data to a computer to prevent any damage on reader internal memory or micro SD card.

#### **Micro SD card is not being detected.**

After inserted a micro SD card, if your device is has no response, please take out and insert again.

- Do not remove micro SD card or turn off during data writing or reading to prevent damage to data and your device.
- Backup your files and data before formatting the micro SD card. Please format the micro SD card.
- Your eReader only can read micro SD cards up to 32 GB.

## **Why do some EPUB documents not look wight on my Book?**

- Many publishers and convert software are supporting this format, but without maintaining a single standard set. One of the most common problem is when the creator puts everything EPUB e-book content in a "chapter" in EPUB. This can cause the document reading differs with formatted text, margins, gaps, etc. (Some of this problems may occur with other formats).

## Conditions of Guarantee

- 1. For the guarantee to be carried out, all products must be delivered to IJOY perfectly packed, preferably in its own original packing, with all accessories, user manuals and drivers that the packaging would originally contain. Otherwise, IJOY will not be held responsible for damages that might occur during transportation.
- 2. To be able to carry out the guarantee it will necessary to have a copy of the proof of purchase, preferably with a copy of the original bill.
- 3. The repair of the products will be carried out according to the problem reported by the client; therefore it is essential that the client indicates in a clear form and in the most specific way possible where the problem lies, to be able to solve it in the correct manner. In the case that there is not problem with the product a diagnosis and transportation charge can be applied.
- 4. The client must have carried out a security copy of the data as during the reparation process there exists the possibility that such data may be lost and/or erased. In any case IJOY will not be held responsible for the loss of data contained in hard drives, as well as any other non –original accessory, might there be batteries , memory cards, CD´s DVD´s, etc.
- 5. In the case that there is no possibility of repair of the product, it can be replaced by another one of similar or superior characteristics, taking into consideration the state in which the product is received, such as usage marks , scratches, etc. In any case the product returned to the customer will have been tested to be functioning correctly.
- 6. The Guarantee will only cover errors caused by deficiencies in manufacturing, and does not therefore cover damage caused by mis-use, modifications or damages caused by accidents of any nature of caused by the client. The guarantee does not cover: Accessories, pieces exposed to normal wear and tea. The Guarantee will not be valid when the product is not used for the purpose for which it was originally conceived.
- 7. In the case of TFT, there exists what are known as *dead pixels* or *bright dots* (due to the complexity of the manufacturing process), in such cases, there exists a maximum limit permitted by law (ISO 13406/02) that allows this not to be considered defective.
- 8. The power supplies or chargers and batteries will have a guarantee limited to six months as long as they used within the established operating conditions for the correct usage have not been exposed<br>for the correct usage have not been exposed to the state of the power that the surges. The surgest of the surgest  $\sim$  surges.
- 9. It will be necessary that the equipment has a legible serial number, that the guarantee seal has not been manipulated and in perfect state; that the equipment has all original seals in all components so that the guarantee is valid.
- 10. The guarantee period starts in the moment of first purchase of the product. The reparation or substitution of the product will not imply an extension of the guarantee period.
- 11. In the case that the product is not covered by the guarantee, a budget will be drawn up which has to be approved by the client. In the case that the budget is not approved by the client, the client must pay for the cost incurred in the transportation, manipulation and diagnosis of the product.
- 12. Once the product is repaired after notifying the client, the client will have a period of ten working days to pick up the product. After this period of time, a daily storage charge will be applicable depending on the volume of the product.

## **DECLARATION OF CONFORMITY**

Manufacturer Name: I-JOY EUROPE INTERNATIONAL, S.L C/ MARIO ROSO DE LUNA, 31 28022 - MADRID, ESPAÑA TEL: +34 91 551 1787 B86300548

We declare under our own exclusive responsibility, that the product:

Product: eBook Model Name: Ketab Premier Brand Name: i-Joy

Manufacturing country: RPC

Is in compliance with the essential directives, norms and standards of the Directive 2004/108/CE of the European Parliament and of the Council of 15<sup>th</sup> December 2004.

**EN55022: 2010 EN55024: 2010 EN61000-3-2:2006+A1:2009+A2 EN61000-3-3:2008**

CE

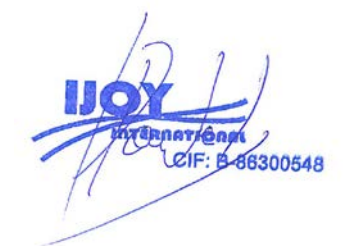

Fernando Robles / Administrador Madrid, 31th October 2013

## CONTEÚDO

- 1. precauções
- 2. introdução
- 3. Manual de instruções
- 4. Solução de problemas

## 1. PRECAUÇÕES

- Evite jogar ou bater seu dispositivo.

- Não utilize i condições toneladas climáticos extremos, como a muito tempo frio ou quente . Mantê-lo a salvo da luz solar.

- Não utilize o dispositivo perto de campos magnéticos ou eletrostática.

- Se o dispositivo passa a ser salpicada com água ou qualquer outro líquido , desligueo imediatamente e seque com um pano . Espere até que ele esteja totalmente seco para ligá-lo novamente .

- Evite o uso de produtos abrasivos , como álcool para limpar o dispositivo . Use apenas um pano molhado.

- Faça backup dos seus dados com frequência. I- Joy não é responsável por qualquer perda de dados importantes.

- Não repare o seu dispositivo si mesmo, que vai evitar a garantia fornecida .

## RECICLAR

Não jogue este dispositivo ou qualquer de suas peças para o lixo .

Pergunte ao seu município sobre as possibilidades de destinação adequada , sem comprometer o meio ambiente. A caixa de cartão , o plástico contido na embalagem, bem como as partes componentes do dispositivo podem ser reciclados de acordo com a Lei Europeia.

Quando o aparelho chegou ao fim da sua vida útil , deve ser levado a um centro de recolha.

#### 1. INTRODUÇÃO

Obrigado por adquirir este e-book. As seguintes seções fornecem uma visão geral do seu novo aparelho e suas características básicas. Por favor, leia com atenção antes de começar a usar o produto.

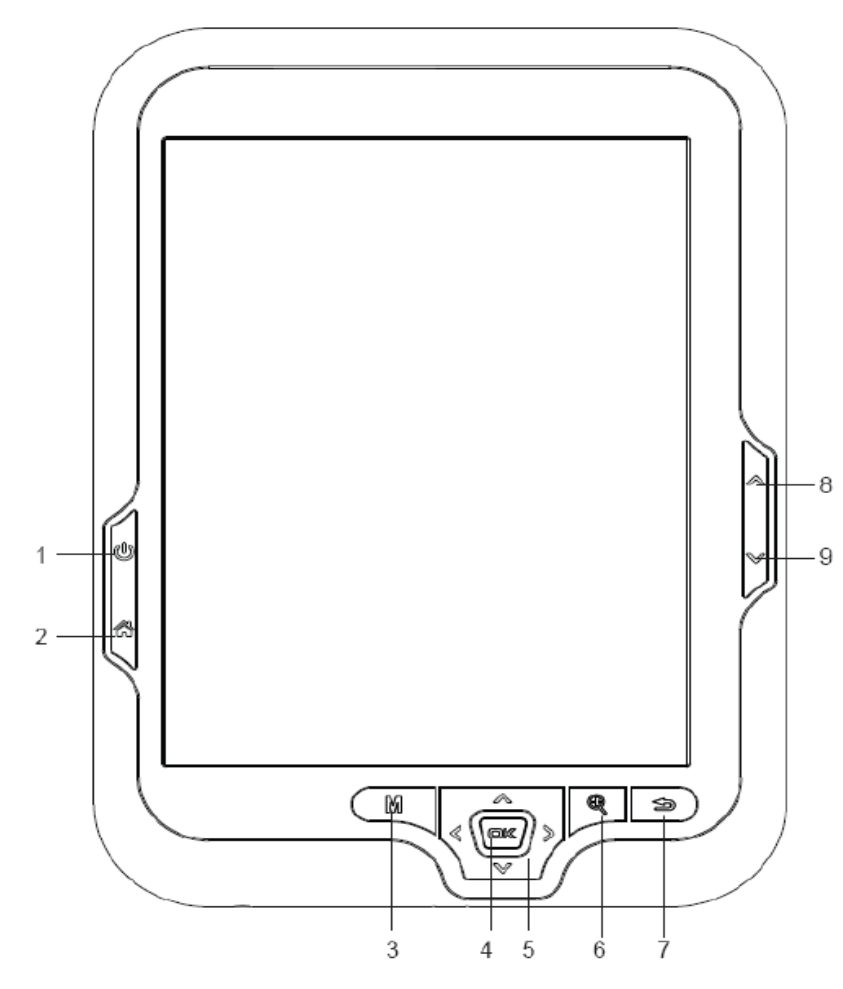

1.1 VISÃO GERAL DO DISPOSITIVO

1 - Power ON / OFF: Pressione até que o e-book é ligado. A partida leva alguns segundos ea tela de boas-vindas será exibida. Para poder manter OFF pressionando o botão Power.

2 - Menu Principal: Para acessar o menu principal.

3 - Opções: Para acessar o menu de opções durante a leitura. Pressione para alterar o ponto de vista de miniaturas ou exibição de lista.

4 - Botão Enter: Para confirmar uma seleção.

5 - Botão de navegação: Para mover para cima / baixo / esquerda / direita sobre os diferentes menus. Durante a leitura, a reprodução ou a imagem de visualização é usado para abrir o arquivo anterior / seguinte.

6 - Botão Zoom: Para acessar o menu de configurações da frente durante a leitura. Durante a visualização de imagens é usado para zoom in / zoom out.

7 - Voltar / Cancelar: Para cancelar a seleção ou o retorno do menu anterior.

8 - Botão Anterior: Durante a leitura, passar para a página anterior. No modo de navegação, vá para a página anterior na lista.

9 - Next Button: Durante a leitura, passar para a próxima página. No modo de navegação, passar para a próxima página na lista.

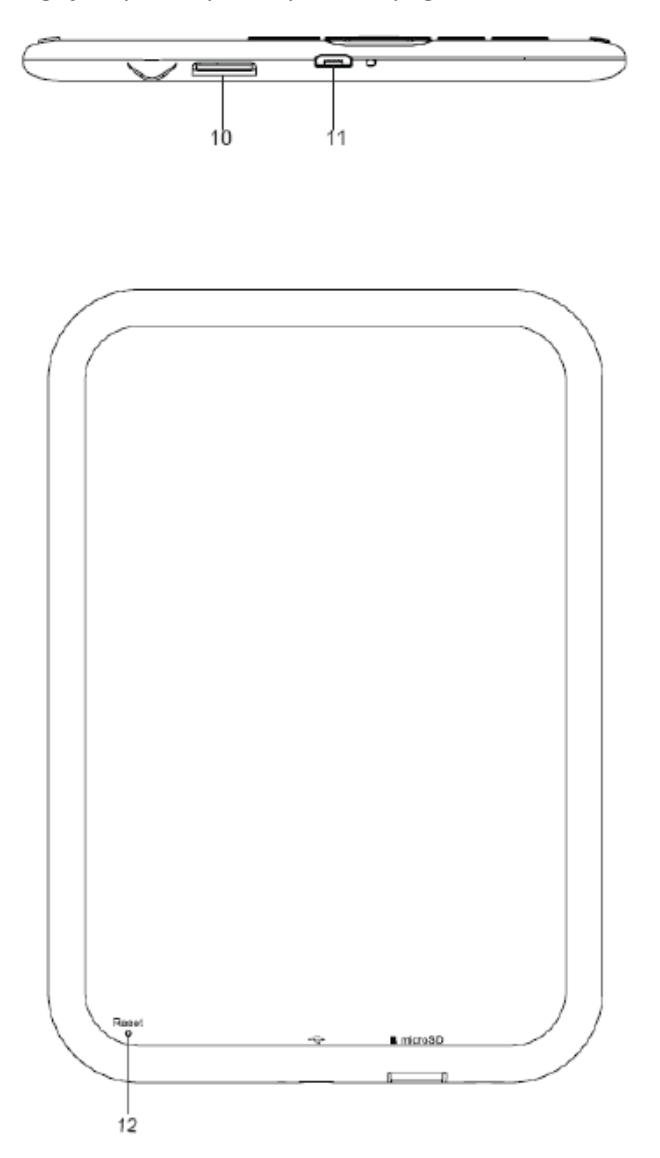

10 - Slot para cartão Micro SD.

11 - Jack Micro USB para transferência de dados ou de carregamento da bateria através do computador.

12 - Botão de Reset para reiniciar o dispositivo quando ele não estiver funcionando corretamente. Pressione o botão com um pequeno e fino objeto.

#### 3.OPERATIONING INSTRUÇÕES

#### 3.1 Considerações prévias

1 . Recomendamos fazer uma carga completa da bateria antes da primeira utilização . Conecte o e-book através do cabo USB fornecido para seu computador pessoal. Ou usar o cabo USB fornecido e um adaptador para carregar .

2 . Recomenda-se que as três primeiras cargas da bateria é de 12 horas cada , com isso, você vai prolongar a vida útil da bateria e vai dar-lhe um tempo de uso mais longo. Os seguintes carregadores irá necessitar apenas de cerca de 5 horas para carregar totalmente a bateria.

3. O seu e-book é alimentado por uma bateria Li -ion recarregável de polímero especial. Quando a bateria estiver baixa , conecte o leitor através do cabo micro USB à porta USB do computador. Ou usar o cabo USB fornecido e um adaptador para carregar .

#### 3.2 POWER ON / OFF

Para alimentar o seu e-book , pressione o botão POWER por 2 segundos para ligar / desligar o dispositivo.

#### 3.3 Gerenciamento de Arquivos

A partir do browser do seu computador você pode copiar, apagar e organizar arquivos ou pastas . Quando você conectar o dispositivo ao computador, o e-book é bloqueado e não é possível usá-lo até que a conexão seja concluída.

Os arquivos da memória interna são organizadas em várias pastas . Você pode caixa, apagar e organizar pastas internas. Se você tiver um cartão MicroSD inserido , o dispositivo irá compilar todas as informações armazenadas nele.

#### 3.4 Utilização cartões micro SD

Este e-book suporta cartões microSD padrão para armazenar milhares de livros e imagens :

- Suporta cartões padrão MicroSD de até 32GB

- Para começar , faça deslizar o cartão na ranhura , certifique-se de que os contatos do cartão deve ficar virado para baixo e de frente para cima label ( segurando o aparelho com a tela virada para baixo )

- Para retirar o cartão, apenas pus bater ligeiramente .

notas:

- Você saberá quando o MicroSD está pronto para usar quando ele aparece como dispositivo de cartão no Explorer.

- Se o cartão MicroSD não pode ser reconhecido pelo dispositivo, você deve remover o cartão MicroSD novamente e reiniciar o dispositivo .

- Quando o sistema estiver lendo ou gravando dados , por favor, não remova o cartão de memória ou reiniciar o sistema .

- Se você precisar reformatar o cartão MicroSD crie uma cópia de backup de seus arquivos antes e formatar o cartão MicroSD.

- Para realizar uma busca dos arquivos armazenados no cartão de memória de acesso ao menu do Explorer.

3,5 PRIMEIROS PASSOS

Menu Principal:

Menu principal 3.OPERATThe aparece automaticamente quando ligar o eReader. Você pode

voltar ao menu principal sempre que você precisa, pressionando o  $\bigcirc$  botão.

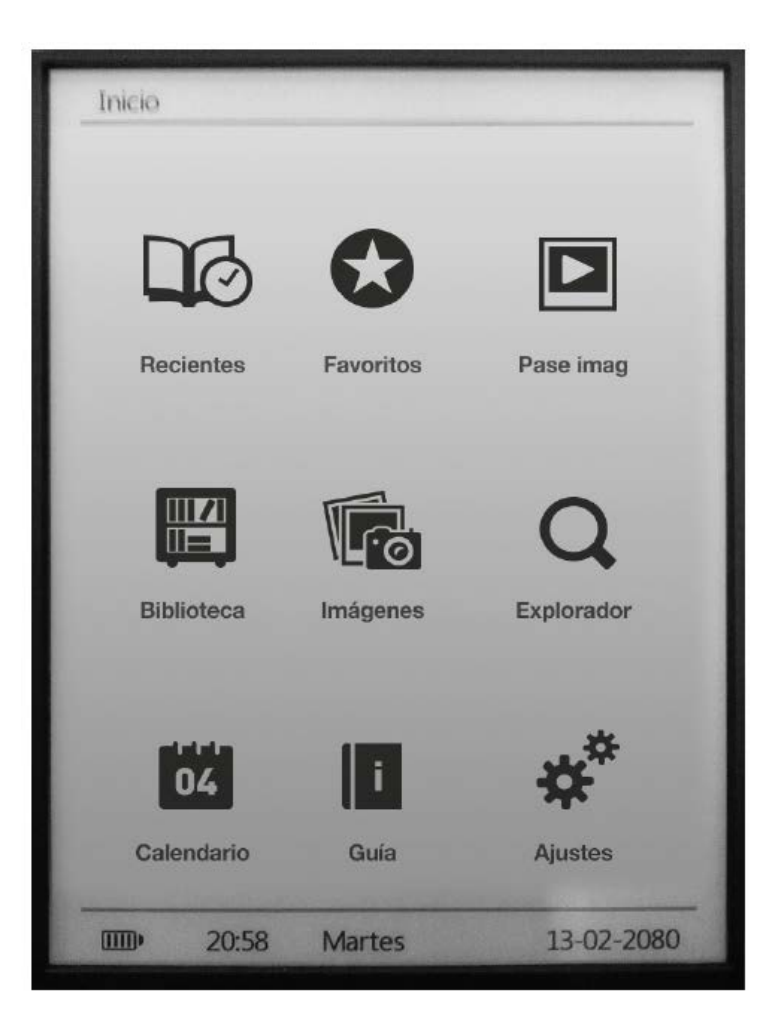

Biblioteca: O acesso ao explorador para os eBooks patrocinado na memória interna leitor (memória flash) ou no cartão de memória MicroSD.

Foto: O acesso ao explorador para os arquivos de imagens armazenados na memória interna leitor (memória flash) ou no cartão de memória MicroSD.

Slide Show: Acesse o modo de virar para as imagens sotred no leitor.

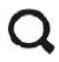

**Q** Explorer: Abra o explorador de arquivos.

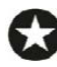

Favoritos: o acesso à todos os ebooks que você marcou como favoritos.

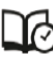

Última Leia-se: O acesso à última lista de livros de leitura.

Settings: Sccess para o menu de configurações do sistema.

Manual do Usuário: O acesso ao manual do usuário eReader.

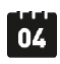

Calendário: Acesso à função de calendário.

#### 3.6 BIBLIOTECA

Exibir todos os ebooks incluídos na memória interna ou no cartão de memória MicroSD externo.

Você pode selecionar como o navegador exibe ebooks, premindo o  $\mathbb M$  botão opções no seu dispositivo: Modo de miniaturas ou lista.

Para abrir um ebook move o cursor para o livro desejado com os botões de navegação e pressione o botão enter.

Nota: Se o arquivo é monitorado em um MicroSD será exibido na lista, mas não pode ser aberto se o cartão MicroSD foi extraído.

3,7 EBOOK funções de leitura

Depois de abrir um ebook , você pode usar esses recursos para fazer os ajustes apropriados .

Para acessar esses recursos, pressione o M botão de opções:

- Ir para página: Para ir para a página desejada digitar o número exato página, use o botão de navegação para selecionar o número da página aparece na tela e para confirmar pressione a tecla enter .

- Adicionar favorito : Para melhorar a experiência de leitura que você pode adicionar marcadores . Os favoritos são organizados e acessíveis quando você precisar . O acesso a esta opção para adicionar um marcador.

- Obter Favorito: Para abrir um marcador.

- Delet marcar : Para excluir um marcador.

- Modo Auto : Para iniciar a leitura automática . Você pode definir o tempo de virar as páginas da seguinte forma : 20 segundos, 30 segundos , 40 segundos, 1 minuto ou desligado.

- Rodar ecrã definido: Para girar a tela na vertical e na horizontal. Você pode escolher entre as seguintes funções: habilitados a rotação automática (G- sensor) , desative ou rotação manual.

- Tela de atualização : Selecione o modo de atualização da tela . Você pode escolher uma atualização total de cada idade ou uma atualização parcial a cada 5 páginas. A atualização parcial garante um maior nível de vida da bateria do seu eReader .

- Modo Night: Ativar / incapaz o modo noturno . Esta função muda a cor de fundo para preto ea cor da fonte para tornar branco mais fácil de ler salas mal iluminadas.

- Adicionar aos favoritos: Adicione o ebook atual à lista de favoritos. Você pode acessar rapidamente os ebooks marcados como favoritos selecionando o ícone do menu principal. Ao pressionar o Burron enter você pode acessar o menu de tamanho e tipe fonte configurações.

Ao ler livros, acessar esses recursos, pressione o **botão Zoom:** 

Tamanho da fonte: Escolha de 5 tamanhos diferentes fon disponíveis no seu eReader: S, M, L, XL, XXL.

Tipo de fonte: selecionar a partir de quatro diferentes tipos de fontes em seu eReader. Esta opção está disponível apenas para epub e FB2 formatos.

#### 3.8 FOTOS

Esta opção permite-lhe aceder à biblioteca de imagens os arquivos armazenados na memória interna, leitor (memória flash) ou no cartão de memória MicroSD.

No menu principal, selecione o **formal formal de acesso** ao menu de fotos.

Você pode selecionar como o navegador exibe fotos pressionando o  $\mathbb M$  botão de opções no seu dispositivo: Modo de thumbnails (pré-visualização das imagens) ou lista.

Durante a visualização de imagens, premindo o  $\mathbb M$  botão opções no seu dispositivo, você pode selecionar:

- Sliders: para ativar / desativar as imagens de reprodução automática. Você pode definir o tempo de intervalo de uma apresentação de slides: 5 seg, 10 seg, 20 seg, 30 seg, 50 seg ou desligado.

- Rotação da tela: para ativar / desativar a rotação automática do ecrã (g-sensor).

#### 3.9 EXPLORER

A partir desta opção, você pode explorar todos os arquivos armazenados na memória interna leitor (memória flash) ou no cartão de memória MicroSD. Selecione o  $\bf{Q}$  ícone no menu principal para acessar o Explorer.

#### 3,10 FAVORITOS

Esta opção permite que você acesse os livros marcados como favoritos. No menu principal, selecione o  $\bigodot$  ícone para abrir o menu de favoritos. Todos os livros marcados como favoritos serão exibidos.

Para adicionar um ebook à sua lista de favoritos basta adicioná-lo a partir do M botão de opções, quando a leitura. O arquivo será automaticamente marcado como favorito. Você pode adicionar até 9 ebooks como favoritos.

## 3.11 Último Lido

A partir desta opção, você pode acessar as últimas ebooks leitura. Selecione o  $\Box$  foone no menu principal para acessar a última lista de leitura .

3.12 modo de apresentação

Depois de definir o intervalo de tempo entre as imagens durante a reprodução , selecione o

ícone do menu principal para iniciar a reprodução imediatamente.

#### 3.13 CALENDÁRIO

A partir desta opção, você pode acessar a lista de calendários. Selecione o <sup>62</sup> ícone no menu principal para acessar a lista . Você pode mudar o mês a lado imprensa curto botão anterior e no próximo, ano a mudança de lado imprensa longa anterior e botão ao lado e escolha data shor imprensa de botão navigarion .

#### 3,14 AJUSTES

A partir do menu principal, você pode acessar o menu Settings , selecionando o ※<sup>※</sup> ícone . O menu Configurações consiste das seguintes opções :

- Language.

- Data e Hora .

- Auto -off ( timer para desligar o sistema ) .

- Comece a leitura : Option " livro " se transforma no dispositivo e mostra a sua última leitura e as opções de "casa" gira em torno do dispositivo na tela principal.

- Limpar histórico de leitura.

- Restaurar as configurações de fábrica .

- Sistema de Informação : exibe as informações do seu leitor de e-book (Moder º, versão FW, disponível tamanho da memória interna e memória disponível no cartão MicroSD ) .

3.15 MANUAL

A partir do menu principal, selecione o **Manual ícone para acessar a versão digital do** Manual do Usuário.

#### 4.TROUBLESHOOTING

O dispositivo travar ou não pode ser ligado

- Se a bateria foi esgotar totalmente o aparelho não terá capacidade suficiente para ligar.

- Carregue o dispositivo usando o cabo USB , pelo menos durante uma hora. Pressione o botão POWER.

- Se você tem o eReader conectado ao computador , desligue e pressione o botão POWER.

- Reinicie o dispositivo pressionando o botão Reset.

- Como último recurso , recomendamos que você atualizar o firmware com a última versão disponível em nosso site.

A capacidade da bateria parece curta.

- A bateria não foi usada durante muito tempo . Por favor, carregue completamente o dispositivo.

- A bateria não está totalmente carregada . Por favor, carregar o dispositivo , pelo menos, 5 horas.

Não foi possível ler / abrir um ebook.

- Verifique se o formato de ebook é supprted pelo dispositivo.

O dispositivo não pode ser operada durante a conexão micro USB.

- O dispositivo não pode ser utilizado enquanto está a transferir dados para um computador para evitar danos na memória interna ou leitor de cartão micro SD.

Cartão micro SD não está sendo detectado .

- Depois de inserido um cartão micro SD, se o seu aparelho é tem nenhuma resposta, por favor, tire e coloque novamente.

- Não remova o cartão micro SD ou desligue durante a leitura ou gravação de dados para evitar danos aos dados e seu dispositivo.

- Faça backup de seus arquivos e dados antes de formatar o cartão micro SD. Deve formatar o cartão micro SD.

- Sua eReader só pode ler cartões micro SD de até 32 GB.

Por que alguns documentos EPUB não parece certo no meu livro?

- Muitos editores e converter software estão apoiando esse formato, mas sem a manutenção de um único conjunto padrão. Um dos problemas mais comuns é quando o criador coloca tudo EPUB conteúdo e-book em um "capítulo" em EPUB. Isso pode fazer com que a leitura de documentos difere com o texto formatado , as margens , as lacunas , etc ( Alguns desses problemas podem ocorrer partícula outros formatos ) .

#### Condições de Garantia

- 1. Para realizar a garantia, todos os produtos devem ser embarcados bem para IJOY, especialmente na sua embalagem original, com todos os acessórios, manuais de usuário e drivers que a embalagem deve conter originalmente. Senão, a IJOY não será responsável por danificação que pode ocorrer durante a transportação.
- 2. Para realizar a garantia, é necessário ter uma cópia de prova de compra, especialmente com uma cópia de recibo original.
- 3. O reparo de produtos será realizado de acordo com o problema informado pelo cliente; portanto, é essencial que o cliente indica numa forma clara e na maneira mais específica possível que tem o problema, para resolver o problema numa maneira correta. No caso que não há problema com o produto, uma carrega de diagnóstico e de transportação pode ser usada.
- 4. O cliente deve ter uma cópia de segurança de dados como durante o processo de reparação, existe uma posibilidade que tais dados podem ser perdidos e/ou apagos. Em qualquer caso, a IJOY não será responsável por perda de dados contidos no drives rígido, bem como qualquer acessório non-original, tais como baterias, cartões de bateria, CD, DVD, e etc.
- 5. No caso que há nenhuma possibilidade de reparo de produto, o qual pode ser substituido por outra característica similar ou superior, considerando no estado que o produto é recebido, tais como marcas de utilização, ranhuras e etc. Em qualquer caso o produto volta para o cliente, que foi feito o teste para funcionar corretamente.
- 6. A garantia vai apenas cobrir os erros causados por deficiências na fabricação, e não cobrir a danificação causada por utilização errada, modificações nem danificações causadas por acidente de qualquer natureza causada por cliente. A garantia não está cobrindo: Acessórios, pedaços expostos para uso normal. A Garantia não será válido quando o produto não é usado para o propósito que foi concebido originalmente.
- 7. No caso de TFT, existe que os *dead pixels* ou *bright dots* (devido a complexidade de processo de fabricação), em tais casos, existe um máx limite permitido por lei (ISO 13406/02) que permite ser considerado defetivamente.
- 8. Os fornecimentos de potência ou carregadores e baterias têm uma garantia limitada para seis meses que usam dentro de condições de operação estabelecidas para a utilização correta exposta para as ondas de potência.
- 9. É necessário que o equipamento tem um número serial legível, que o selo de garantia não é manipulado e no estado perfeito; que o equipamento tem todos os selos originais em todos os componentes, para que a garantia seja válida.
- 10. O período de garantia inicia no momento de primeira compra de produto. A reparação ou a substituição de produto não vai significar uma extensão de período de garantia.
- 11. No caso que o produto não é coberto por garantia, um orçamento será desenhado que deve ser aprovado por cliente. No caso que o orçamento não é aprovado por cliente, o cliente deve pagar o custo contraido na transportação, manipulação e diagnóstico de produto.
- 12. Quando o produto é reparado depois de notificar o cliente, o cliente terá um período de dez dias de trabalho para pegar o produto. Depois deste tempo, uma carrega de guarda diária será aplicável dependendo de volume de produto.

C/ Mario Roso de Luna, 31 · P.I. Fin de Semana · 28022-Madrid (Spain) Tel. +34 902 55 55 60 | e-mail: [postventa@i-joy.es](mailto:postventa@i-joy.es) |web: [www.i-joy.es](http://www.i-joy.es/)

## **DECLARAÇÃO DE CONFORMIDADE NORMATIVA R & TTE**

Pela presente i-Joy Europe International S.L., declara que o Ketab Advance cumpre com os requisitos essenciais e com quaisquer outras disposições aplicáveis ou exigiveis do normativo 1999/5/CE

Nome do fornecedor: I-JOY EUROPE INTERNATIONAL, S.L C/ MARIO ROSO DE LUNA, 31 28022 - MADRID, ESPAÑA TEL: +34 91 551 1787 B86300548

Declaramos abaixo, nossa exclusiva responsabilidade pela conformidade do produto:

Nome do produto: eBook<br>Modelo: Ketab I Marca: i-Joy<br>Pais de fabrico: RPC Pais de fabrico:

Ketab Premier<br>i-Jov

Cumpre com as disposições da Directiva 2004/108/CE (2004/108/CE de 15 de Dezembro de 2004) e declaramos o cumprimento das seguintes normas

**EN55022: 2010 EN55024: 2010 EN61000-3-2:2006+A1:2009+A2 EN61000-3-3:2008**

 $\epsilon$ 

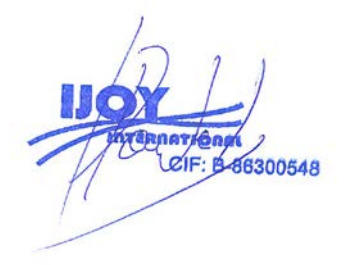

Fernando Robles / Administrador Madrid, em 31 Outubro de 2013

#### 1. Précautions

- 2. Introduction
- 3. Mode d'emploi
- 4. Dépannage

## 1. PRÉCAUTIONS

- Evitez de lancer ou frapper votre appareil.

- Ne pas utiliser dans conditions météorologiques extrêmes longtemps, comme le froid ou chaud. Gardez à l'abri de la lumière du soleil.

- Ne pas utiliser l'appareil à proximité de champs magnétiques ou électrostatiques.

- Si l'appareil se trouve éclaboussé avec de l'eau ou tout autre liquide, éteignez-le

immédiatement et séchez avec un chiffon. Attendez jusqu'à qu'il soit complètement sec pour le rallumer.

- Évitez d'utiliser des produits abrasifs tels que l'alcool pour nettoyer l'appareil. Utilisez uniquement un chiffon humide.

- Sauvegardez vos données régulièrement. i-Joy n'est pas responsable de toute perte de données.

- N'essayez pas de réparer votre appareil vous-même ; ça annulera immédiatement votre garantie.

#### **RECYCLER**

Ne jetez pas cet appareil ou ses pièces à la poubelle.

Renseignez-vous auprès de votre mairie sur les possibilités d'élimination adéquate sans compromettre l'environnement. La boîte en carton, le plastique contenu dans l'emballage, ainsi que les parties constitutives de l'appareil peut être recyclé en conformité avec la législation européenne.

Lorsque l'appareil arrive à la fin de sa vie utile, il doit être amené à un centre de collecte.

#### 2. INTRODUCTION

Merci d'avoir acheté ce livre électronique. Les sections suivantes fournissent un aperçu de votre nouvel appareil et ses caractéristiques de base. S'il vous plaît lire attentivement avant de commencer à utiliser le produit.

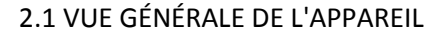

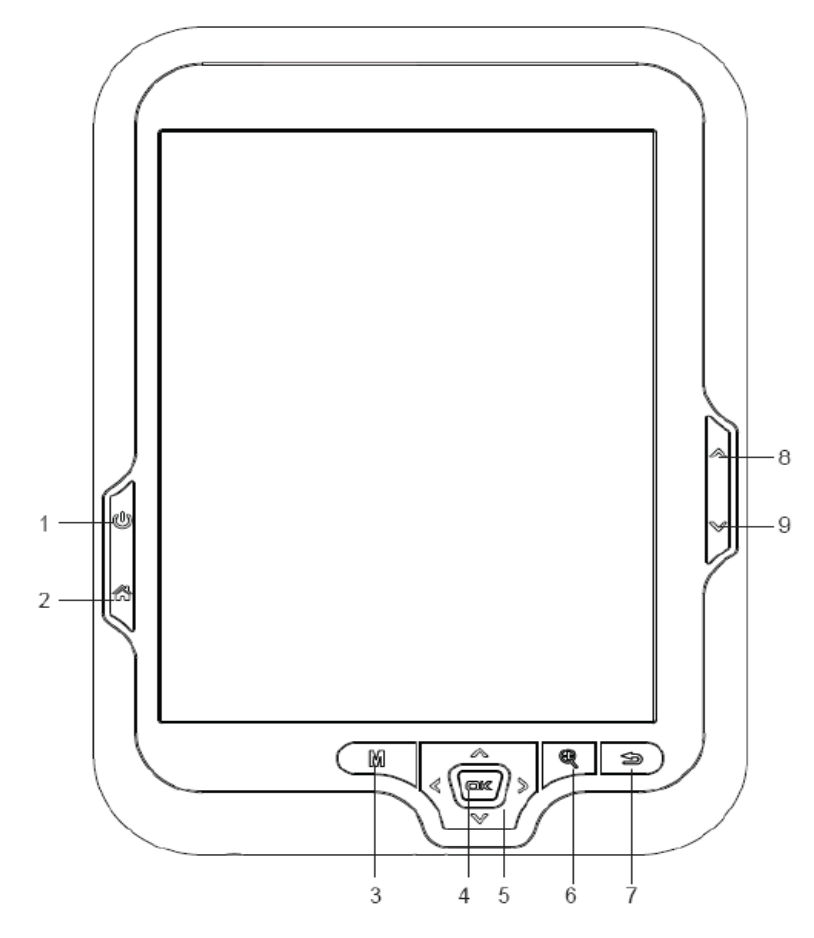

1 - Power ON / OFF: Appuyez jusqu'à que le livre électronique est activé. Le démarrage prend quelques secondes et l'écran de bienvenue s'affiche. Pour éteindre continuez d'appuyer sur le bouton.

2 - Menu principal: pour accéder au menu principal.

3 - Options: Pour accéder au menu des options pendant la lecture. Appuyez sur pour modifier l'affichage de vignettes ou de liste.

4 - Bouton Entrée: Pour confirmer une sélection.

5 - Bouton de navigation: Pour vous déplacer vers le haut / bas / gauche / droite sur les différents menus. Pendant la lecture ou visualisation de l'image est utilisé pour ouvrir le fichier précédent / suivant.

6 - Bouton Zoom: Pour accéder au menu des réglages pendant la lecture. Au cours de visualisation des images est utilisé pour zoomer / dézoomer.

7 - Retour / Annuler: Pour annuler la sélection ou retourner sur le menu précédent.

8 - Bouton Précédent: Pendant la lecture, passer à la page précédente. En mode navigation, passer à la page précédente dans la liste.

9 - Bouton suivante: Pendant la lecture, passer à la page suivante. En mode navigation, passer à la page suivante dans la liste.

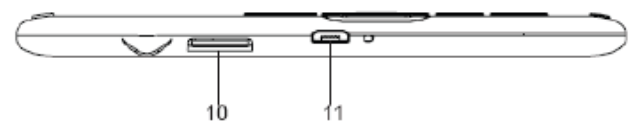

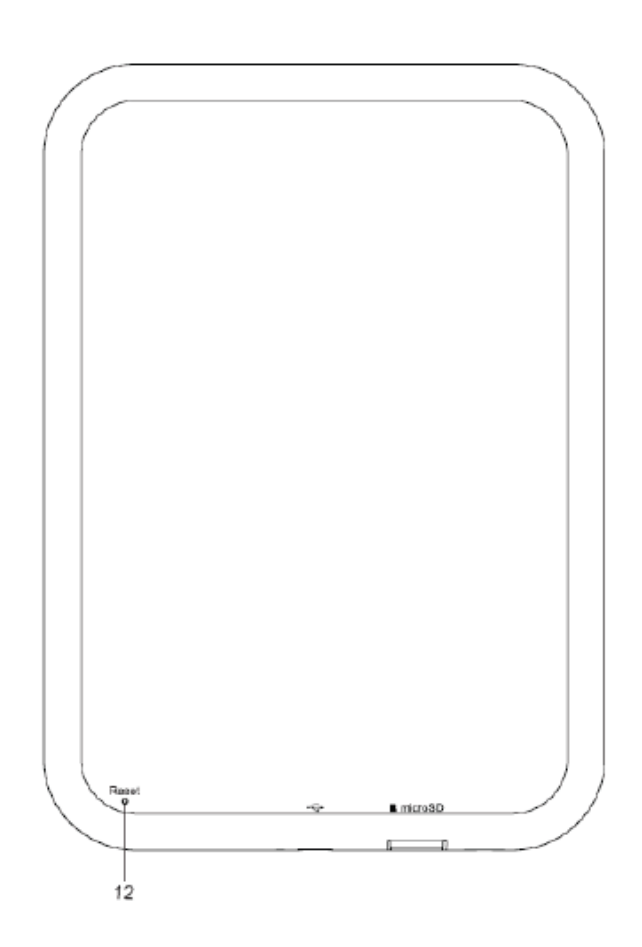

10 - Slot pour carte Micro SD.

11- Micro USB Jack pour le transfert de données ou chargement de la batterie via un ordinateur.

12 - Bouton de réinitialisation pour redémarrer l'appareil quand il ne fonctionne pas correctement. Appuyez sur le bouton avec un objet petit et mince.

#### 3. MODE D'EMPLOI

#### 3.1 CONSIDERATIONS PRELIMINAIRES

1. Nous vous recommandons de faire une charge complète de la batterie avant la première utilisation. Connectez l'eBook via le câble USB fourni sur votre ordinateur personnel. Ou utilisez le câble USB fourni et l'adaptateur pour charger.

2. Nous recommandons que les trois premières charges de la batterie sont de 12 heures chacune, avec cela, vous permettra de prolonger la vie de la batterie et vous donnera un temps d'utilisation plus longue. Les charges suivantes nécessiteront environ 5 heures pour charger complètement la batterie.

3. Votre livre électronique est alimenté par une batterie polymère rechargeable Li-ion spéciale. Lorsque la batterie devient faible, branchez le lecteur à travers le câble micro USB au port USB de l'ordinateur. Ou utilisez le câble USB fourni et l'adaptateur pour charger.

#### 3.2 POWER ON / OFF

Pour allumer votre eBook appuyez sur le bouton d'alimentation pendant 2 secondes pour allumer / éteindre l'appareil.

#### 3.3 GESTION DES FICHIERS

À partir du navigateur de votre ordinateur, vous pouvez copier, supprimer et organiser des fichiers ou des dossiers. Lorsque vous connectez l'appareil à l'ordinateur, le livre électronique est bloqué et il n'est pas possible de l'utiliser jusqu'à que la connexion est finit.

Les fichiers de la mémoire interne sont organisés dans différents dossiers. Vous pouvez copier, supprimer et organiser les dossiers internes. Si vous avez une carte MicroSD insérée, l'appareil recueille toutes les informations stockées.

#### 3.4 UTILISATION DES CARTES MICRO SD

Cet eBook supporte les cartes MicroSD classiques pour stocker des milliers de livres et de photos :

- Supporte les cartes MicroSD standard jusqu'à 32 Go

- Pour commencer, faites-le glisser la carte dans la fente, assurez-vous que les contacts de la carte doit être face vers le bas et l'étiquette face vers le haut (en tenant le dispositif avec l'écran vers le bas)

- Pour éjecter la carte, juste pusse-la légèrement.

*Remarques:*

*- Vous saurez quand la MicroSD est prêt à utiliser quand il apparaît en tant que périphérique de la carte dans l'Explorateur.*

*- Si la carte microSD ne peut pas être reconnu par l'appareil, vous devez supprimer à nouveau la carte MicroSD et redémarrer l'appareil.*

*- Lorsque le système est en train de lire ou d'écrire des données, s'il vous plaît ne pas retirer la carte mémoire ou réinitialiser le système.*

*- Si vous avez besoin de reformater la carte MicroSD s'il vous plaît créer une copie de sauvegarde de vos fichiers précédemment et formater la carte MicroSD.*

*- Pour effectuer une recherche des fichiers stockés dans la carte mémoire accéder dans le menu Explorer.*

#### 3.5 PREMIERS PAS

Main Menu:

Le menu principal s'affiche automatiquement lorsque vous allumez l´eReader. Vous pouvez

retourner au menu principal vous devez toujours en appuyant sur le bouton  $\widehat{\mathbb{C}^n}$ .

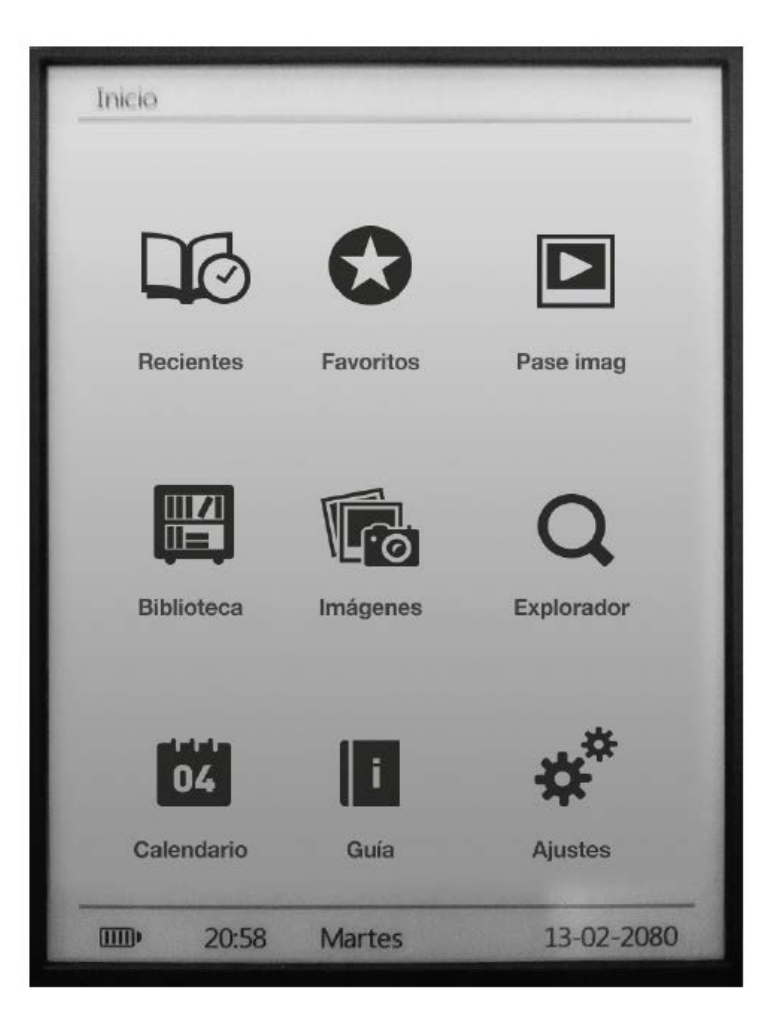

Bibliothèque: Accès aux eBooks stockées dans la mémoire interne lecteur (mémoire flash) ou à la carte mémoire MicroSD.

Photo: Accès aux fichiers images stockées dans la mémoire interne de lecteur (mémoire

flash) ou à la carte mémoire MicroSD.

Diaporama: Accès au mode Flip pour les images stockées dans le lecteur.

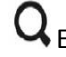

Q Explorer: Ouvrez l'explorateur de fichiers.

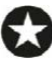

Favoris: Accès aux tous les livres que vous avez marqués comme favoris.

Dernier Lire: Accès à la liste des derniers livres de lecture.

\*\*<br>**\*\*** Réglages: Accès au menu de réglages du système.

Mode d'emploi: Accès au manuel d'utilisation de l'eReader.

Calendrier: Accès à la fonction de calendrier.

## 3.6 BIBLIOTHÈQUE

Afficher toutes les ebooks inclus dans la mémoire interne ou carte mémoire externe MicroSD.

Vous pouvez sélectionner la façon dont le navigateur affiche les ebooks en appuyant sur le bouton d'options sur votre appareil : mode liste ou de vignettes.

Pour ouvrir un ebook déplace le curseur vers le livre de votre choix avec les touches de navigation et appuyez sur la touche Entrée.

*Remarque: Si le fichier est stockée sur une MicroSD sera affiché dans la liste, mais ne peut pas être ouvert si la carte MicroSD a été extraite.*

#### 3.7 FONCTIONS DE LECTURE

Dans l´écran de lecture d'un ebook, vous pouvez accéder aux fonctions de lecture en appuyant MЫ

- Aller à la page : Pour accéder à la page souhaitée entrer le nombre exact de page, utilisez le bouton de navigation pour sélectionner le numéro de page apparaît sur l'écran et appuyez sur la touche Entrée pour confirmer.

- Ajouter favori: Pour améliorer l'expérience de lecture vous pouvez ajouter des signets. Avec les signets les pages seront organisés et accessibles lorsque vous avez besoin. La limite de signets par livre est de cinq.

- Obtenez marqueur: Pour ouvrir le menu des signets.

- Supprimer marqueur: Pour supprimer un signet.

- Mode automatique: Pour démarrer la lecture automatique. Vous pouvez définir le temps de tourner les pages comme suit : 5 secondes, 10 secondes, 20 secondes, 30 secondes, 50 secondes ou désactivé.

- Rotation de l'écran: Pour faire pivoter l'écran verticalement et horizontalement. Vous pouvez choisir parmi les fonctions suivantes: permis de rotation automatique (G -sensor), désactiver ou rotation manuelle.

- Actualisation de l'écran: Sélectionnez le mode de rafraîchissement de l'écran. Vous pouvez choisir un rafraîchissement totale de chaque âge ou un rafraîchissement partiel toutes les 5 pages. Le rafraîchissement partiel garantit un haut niveau de vie de la batterie de votre eReader.

- Mode nuit : Activer / désactiver le mode nuit. Cette fonction permet de changer la couleur de fond de écran a noir et la couleur de police à blanc rendant plus facile à lire dans pièces mal éclairées.

- Ajouter aux favoris : Ajouter l'ebook actuel à la liste des favoris. Vous pouvez rapidement accéder aux ebooks marqués comme favoris cliquant sur l'icône dans le menu principal. En appuyant sur le bouton Enter vous pouvez accéder au menu de réglages de taille des caractères et tipe.

Lors de la lecture des livres, accèdent à ces fonctions appuyez sur le bouton de zoom  $\mathbb{Q}$ :

- Taille de la police: Choisissez parmi 5 tailles différentes disponibles sur votre eBook: S, M, L, XL, XXL.

- Type de police: choisissez parmi 4 différents types de polices sur votre eBook. Cette option est disponible uniquement pour EPUB et FB2 formats.

#### 3.8 PHOTOS

Cette option vous permet d'accéder à la bibliothèque complète des fichiers d´images stockées dans la mémoire interne de lecteur (mémoire flash) ou sur la carte mémoire MicroSD.

Dans le menu principal, sélectionnez l'icône les pour accéder au menu des photos.

Vous pouvez sélectionner la façon dont le navigateur affiche les photos en appuyant sur le bouton d'options sur votre appareil  $\mathbb M$ : mode liste ou de vignettes (aperçu des images).

Au cours de visualisation des images en appuyant sur le bouton d'options sur votre appareil, vous pouvez sélectionner M:

- Diapositives: pour activer / désactiver la lecture automatique des images. Vous pouvez définir l'intervalle de temps pour un diaporama: 5 sec, 10 sec, 20 sec, 30 sec, 50 sec ou désactivé.

- Rotation de l'écran: pour activer / désactiver la rotation automatique de l'écran (G-sensor).

#### 3.9 NAVIGATEUR DE FICHIERS

De cette option, vous pouvez explorer tous les fichiers stockés dans la mémoire interne lecteur (mémoire flash) ou à la carte mémoire MicroSD. Sélectionnez l'icône  $\mathbf Q$  dans le menu principal pour accéder à l'explorateur.

#### 3.10 FAVORIS

Cette option vous permet d'accéder aux livres marqués comme favoris. Dans le menu principal, sélectionnez l'icône  $\bigodot$  pour ouvrir le menu Favoris. Tous les livres marqués comme favoris seront affichées.

Pour ajouter un ebook à votre liste de favoris lors de la lecture, juste appuyez sur le bouton . Le fichier sera automatiquement marqué comme favori. Vous pouvez ajouter jusqu'à 9 ebooks comme favoris.

#### 3.11 DERNIERE LECTURE

A partir de cette option, vous pouvez accéder aux derniers ebooks lis. Sélectionnez l'icône dans le menu principal pour accéder à la dernière liste de lecture.

#### 3.12 MODE DIAPORAMA

Après avoir réglé l'intervalle de temps entre les images pendant la lecture, sélectionnez

l'icône **dans le menu principal pour commencer la lecture immédiatement.** 

#### 3.13 CALENDRIER

A partir de cette option, vous pouvez accéder au calendrier. Sélectionnez l'icône <sup>02</sup> dans le menu principal pour accéder à la liste. Vous pouvez modifier le mois ou l´année en appuyant <o>.

#### 3.14 REGLAGES

Depuis le menu principal, vous pouvez accéder au menu Paramètres en sélectionnant l'icône **举**. Le menu Paramètres comprend les options suivantes:

- Langue.

- Heure et date.

- Arrêt automatique (minuterie pour arrêter le système).

- Commencer à lire : Cette option permet démarrer en option "livre" "maison". La premier affiche votre dernier livre au allumage du l'appareil. La deuxième affiche les options de lecture sur l'écran principal.

- Restaurer l´histoire de lecture.

- Restaurer les paramètres d'usine par défaut.

- Informations du système : affiche les informations de votre lecteur de eBook (Model, version de firmware , mémoire interne disponible et la mémoire disponible sur la carte MicroSD) .

3.15 MANUEL

A partir du menu principal, sélectionnez l'icône **interpretate de la version numérique** du manuel de l'utilisateur

#### 4. DÉPANNAGE

#### **Le dispositif ne peut pas être allumé**

- Si la batterie a été épuisé entièrement le dispositif n'aura pas assez de capacité de tension.

- Chargez l'appareil en utilisant le câble USB au moins pendant une heure. Appuyez sur le bouton POWER.

- Si vous avez l'eReader connecté à l'ordinateur, s'il vous plaît déconnecter et appuyez sur le bouton POWER.

- Redémarrez l'appareil en appuyant sur le bouton Reset.

- En dernier recours, nous vous conseillons de mettre à jour le firmware avec la dernière version disponible sur notre site.

#### **Capacité de la batterie semble courte.**

- La batterie n'a pas été utilisée pendant une longue période. S'il vous plaît recharger complètement l'appareil.

- La batterie n'est pas complètement chargée. S'il vous plaît recharger l'appareil pendant au moins 5 heures.

#### **Impossible de lire / ouvrir un ebook.**

- Vérifiez si le format d'ebook est supporté par le dispositif .

#### **Le dispositif ne peut pas être utilisé au cours de connexion micro USB.**

- L'appareil ne peut être utilisé pendant le transfert des données vers un ordinateur afin de prévenir tout dommage sur la mémoire interne ou lecteur carte micro SD.

#### **Carte Micro SD n'est pas détecté.**

- Après avoir inséré une carte micro SD, si votre appareil est n'a pas de réponse, s'il vous plaît retirer et insérer à nouveau.

- Ne retirez pas la carte micro SD ou de mettre hors tension pendant l'écriture ou la lecture pour éviter d'endommager les données et votre appareil.

- Sauvegardez vos fichiers et vos données avant de formater la carte micro SD. S'il vous plaît formater la carte micro SD.

- Votre eReader ne peut lire les cartes Micro SD jusqu'à 32 GB.

#### **Pourquoi certains documents EPUB ne sont pas lis correctement ?**

- De nombreux éditeurs et convecteurs du logiciels prennent en charge ce format, mais sans le maintien d'un ensemble de normes. Un des problèmes les plus fréquent est celui où le créateur met tout contenu EPUB du livre électronique dans un «chapitre». Peut provoquer aussi la lecture de documents avec le formaté texte ou les marges modifies.

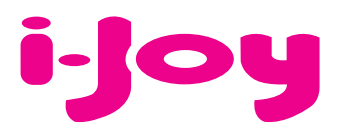

# CARTE DE GARANTIE

Cher client,

Pour gérer la garantie est impérative que nous envoyons par fax (+34 91 551 17 87) ou par e-mail (rma@ijoy-international.com) ce formulaire rempli accompagné d'une copie de la facture d'achat. N'oubliez pas de lire attentivement nos conditions de garantie.

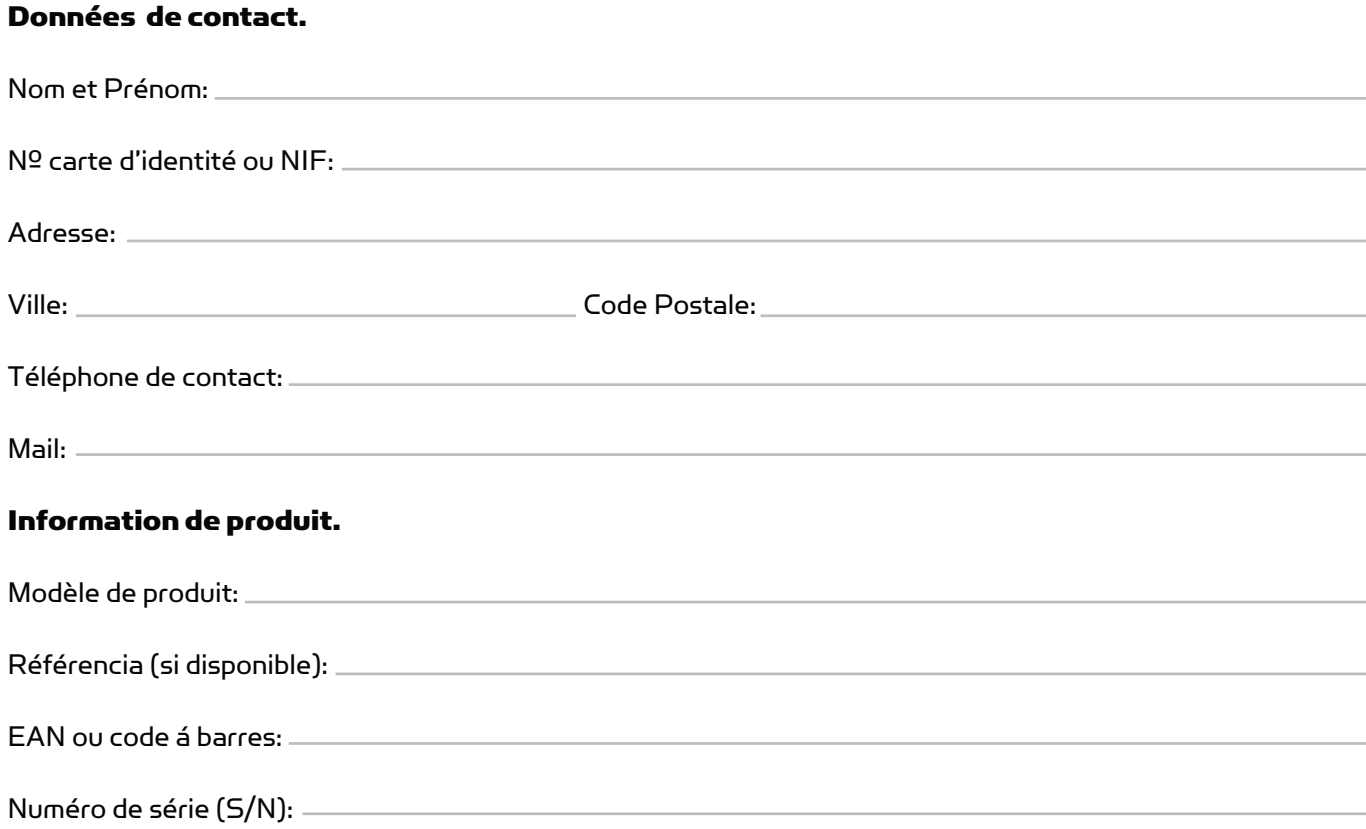

Précise en détail L'incidence. Le produit sera testé selon votre description. Si le produit á un bon fonctionnement, il sera renvoyée au client avec les frais de gestion, de réception et de expédition compris:

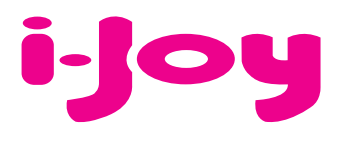

## CONDITIONS DE GARANTIES

1. Pour que la garantie soit valable, tout produit doit être livré à I-JOY correctement empaqueté, préférablement dans son emballage d'origine, avec tous les accessoires, manuels d'instructions et gestionnaires de périphériques que l'emballage contenait à l'origine.

Dans le cas contraire, I-JOY ne saurait être tenu responsable d'éventuels dégâts occasionnés durant le transport.

2. Pour activer la garantie il est nécessaire de présenter une copie de la preuve d'achat.

3. La réparation des produits sera réalisée conformément aux problèmes rapportés par le client ; Ainsi il est essentiel que le client indique de manière claire et précise en quoi consiste le problème afin de pouvoir le traiter de manière adéquate. Au cas où aucune défaillance ne venait à être rencontrée, des frais de diagnostic et transport pourrait être appliqués.

4. Le client doit effectuer une copie de sauvegarde des données car il possible que celles ci soient perdues et/ou effacées au cours de la réparation. Dans tous les cas I-JOY ne saurait être tenu responsable pour la perte de données présentes sur des disques durs ou autre accessoire non-original tel que cartes mémoires, CDs, DVDs, batteries/piles,  $are$ 

5. Dans le cas ou il serait impossible de réparer le matériel, le produit sera remplacé par un autre aux caractéristiques similaires ou supérieures, en considérant l'état dans lequel l'appareil aura été livré.

6. La garantie prend en compte uniquement les défauts de fabrication, et ne prend donc pas en charge les dégâts subis pour mauvaise utilisation, modification ou dommages physiques provoqués par accident de quelque nature que se soit ou occasionné par le client.

La garantie ne couvre pas les accessoires et pièces soumises à une usure naturelle.

La garantie n'est pas valide si le produit auquel elle se rapporte est soumis à une utilisation contre nature.

7. Dans le cas de défauts de points sur écrans TFT appelés « pixels morts ou lumineux », la norme ISO 13406/02 définit un nombre maximum de points pour déclarer l'écran comme défectueux. Par conséquent, cette norme sera suivie quant à considérer un appareil comme défectueux.

8. Les sources d'alimentation, chargeurs et batteries ont une garantie limitée à 6 mois et uniquement si ils ont été utilisés dans le respect des conditions établies à un usage correct et n'ont pas été soumis à une surtension et/ou surcharge.

9. Il est nécessaire que : le numéro de série de l'appareil y figure de manière lisible; que le sceau de garantie n'ait été manipulé et figure en parfait état ; que l'appareil dispose de toutes les étiquettes figurant sur quelconque de ses composants pour que la garantie soit valable.

10. La période de garantie débute à l'achat du produit. La réparation ou la substitution du produit ne saurait entrainer une extension de cette garantie.

11. Dans le cas où le produit ne soit plus sous garantie, un devis de réparation sera établi et devra être approuvé par le client. En cas de refus du devis, d'éventuels frais à la charge du client, liés au diagnostic, à la manipulation et au transport pourraient être appliqués.

12. Une fois la réparation du produit effectuée et le client informé de la fin des travaux, celui-ci dispose d'un délai de 10 jours ouvrables pour récupérer son appareil. Une fois cette période écoulée, des frais de stockage journaliers pourront être appliqués en fonction du volume occupé par le produit.

## **DÉCLARATION DE CONFORMITÉ**

Par la présente i-Joy Europe International SL déclare que le Ketab Premier satisfait les exigences essentielles et les autres dispositions pertinentes de la Directive 2004/108/CE.

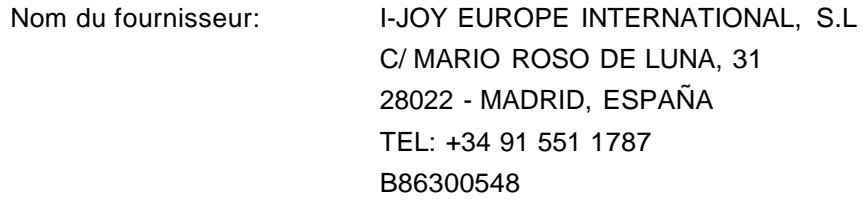

Déclarons sous notre seule responsabilité la conformité du produit:

Nom du produit: eBook Modèle: Ketab Premier Marque: i-Joy

Pays de fabrication: RPC

Conforme aux dispositions de la Directive 2004/108/CE (2004/108/CE du Parlement européen et du Conseil du 15 Décembre 2004) et nous déclarons la conformité avec les normes suivantes:

**EN55022: 2010 EN55024: 2010 EN61000-3-2:2006+A1:2009+A2 EN61000-3-3:2008**

CE

6300548

Fernando Robles / Administrateur Madrid, au 31 octobre, 2013